# MANUAL DE INSTRUCCIONES

LEER ANTES DE USAR

# Reproductores Blu-Ray ULTRA HD UBR-X100 / UBR-X200

# ÍNDICE

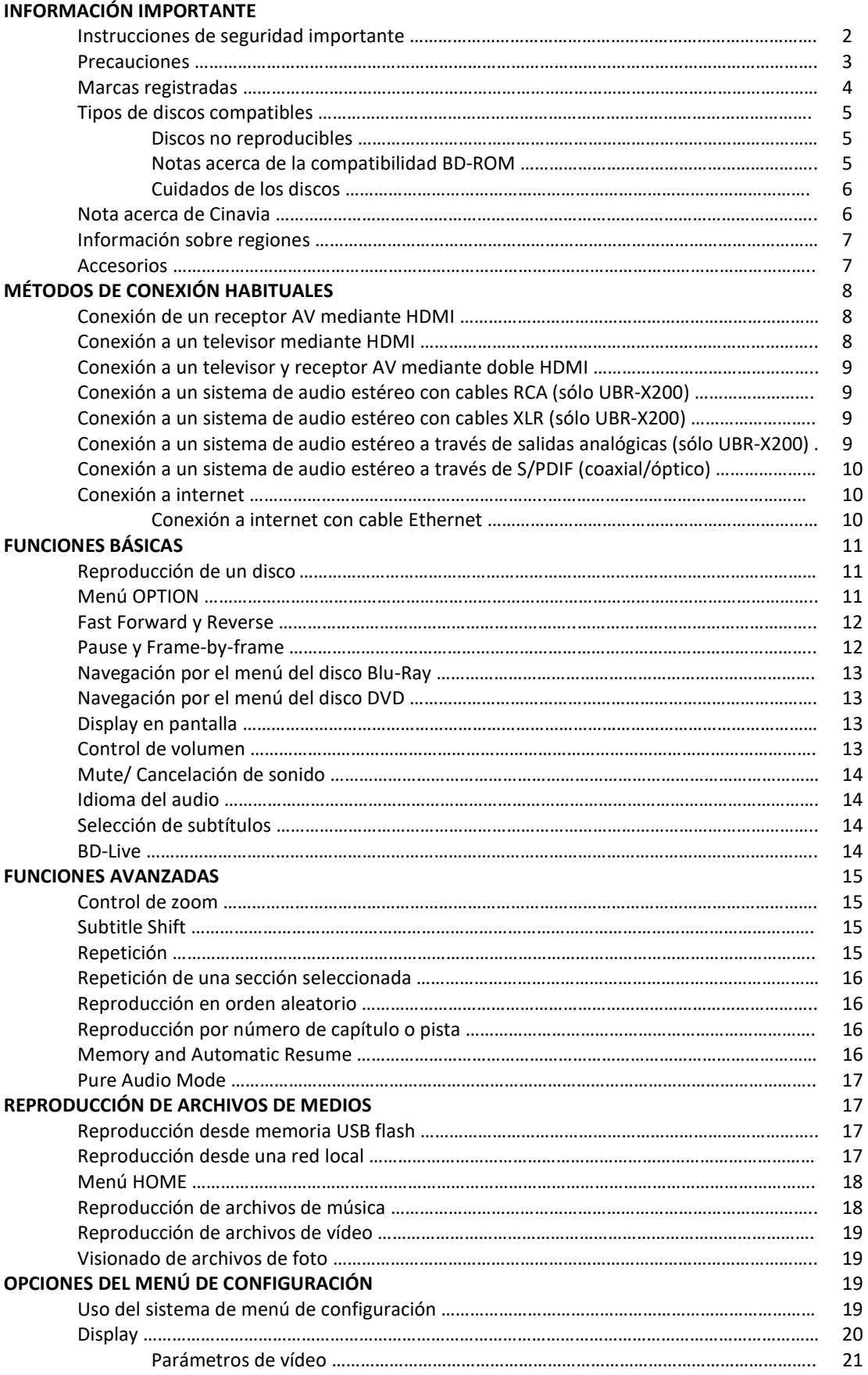

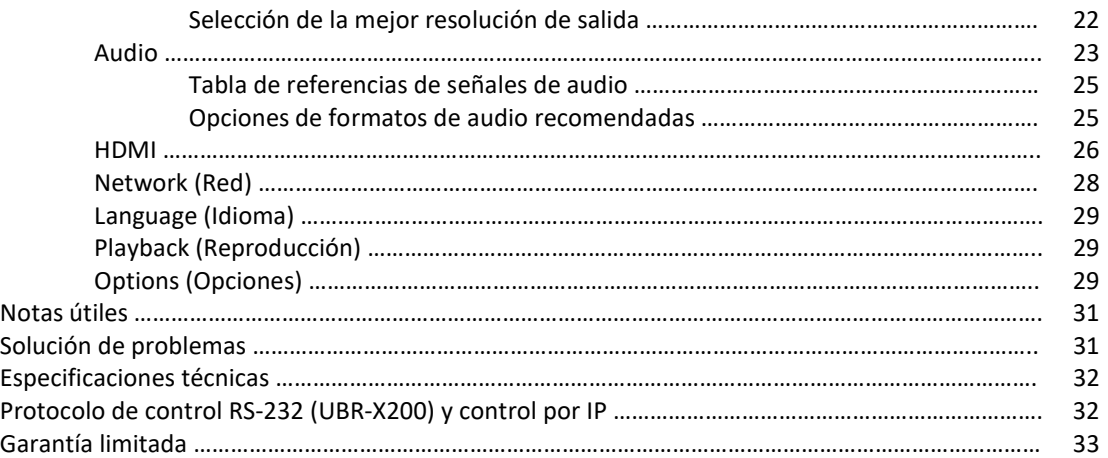

## INFORMACIÓN IMPORTANTE

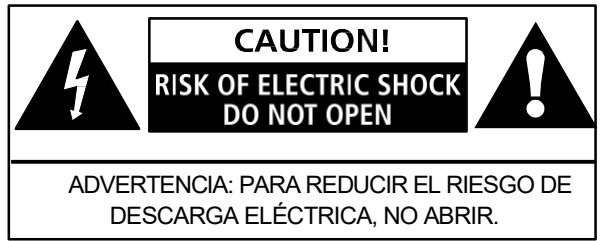

Este rayo acabado en flecha dentro de un triángulo equilátero pretende alertar al usuario de la presencia de "voltaje peligroso" no aislado en el chasis del aparato que podría ser de magnitud suficiente como para constituir un riesgo de descarga eléctrica para las personas.

El signo de exclamación dentro de un triángulo equilátero pretende alertar al usuario de la presencia de instrucciones de funcionamiento y mantenimiento importantes en el manual que acompaña al aparato.

Advertencia: Para reducir el riesgo de descarga eléctrica, no retire las cubiertas, ya que no encontrará dentro ningún elemento que deba tocar. Refiera las reparaciones a personal técnico cualificado. No exponga el aparato a la humedad o la lluvia. No exponga el aparato a salpicaduras y no coloque encima objetos con líquidos (botellas, jarrones o similares).

## Instrucciones de seguridad importantes

- 1. Lea todo el manual de instrucciones.
- 2. Guárdelo para referencias futuras.
- 3. Observe todas las advertencias.
- 4. Siga todas las instrucciones.
- 5. No use el aparato cerca de agua u otros líquidos.
- 6. Límpielo sólo con un trapo seco.
- 7. No bloquee las ranuras de ventilación Instálelo de acuerdo con las instrucciones del fabricante.
- 8. No instale este aparato cerca de fuentes de calor (radiadores, calefactores, hornos y otros aparatos, incluso amplificadores).
- 9. No pise el cable con nada. Colóquelo de tal forma que nada ni nadie lo pueda pisar.
- 10. Use sólo los accesorios especificados por el fabricante.
- 11. Use este aparato solamente con el soporte, trípode o mueble especificado por el fabricante o vendido con el aparato. Si tuviera que usar una carretilla para moverlo, evite que el subwoofer caiga de él.

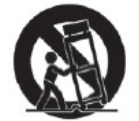

- 12. Para mayor seguridad durante una tormenta o cuando no lo vaya a usar durante un periodo de tiempo prolongado, desenchúfelo.
- 13. No intente reparar el aparato por su cuenta, ya que retirar el amplificador podría exponerle a voltajes peligrosos. Le referimos a su distribuidor. Desenchufe el aparato de la red y lleve el aparato a repararlo bajo las siguientes condiciones:
	- a. si el cable de red ha resultado dañado
	- b. si ha caído líquido dentro del aparato
	- c. si el aparato no funciona bien a pesar de seguir las instrucciones de funcionamiento
	- d. si el aparato se ha caído y ha resultado dañado
	- e. si cambian drásticamente el funcionamiento del aparato y sus resultados
- 14. No exponga las baterías a calor excesivo (luz solar directa, fuego o similares).

#### Precauciones

- Antes de conectar el cable de corriente al aparato, asegúrese de que los voltajes coinciden. Si no está seguro de qué voltaje es el de la región en la que vive, contacte con la empresa suministradora. El rango de entrada de potencia aceptable es AC 220-240V ~50Hz (UBR-X200), AC 100-240V ~50-60Hz (UBR-X100).
- El aparato, construcción Clase I, debe conectarse a un enchufe con toma de tierra protectora.
- El reproductor sigue recibiendo alimentación mientras esté conectado a la toma de la pared, aunque esté apagado.
- Desconecte el cable de la toma de corriente cuando vaya a estar un tiempo sin usarlo. Tire siempre del conector, nunca del cable.
- El conector se usa como mecanismo para cortar la potencia, por lo que siempre debe estar accesible.
- Para asegurar una correcta ventilación, no coloque el aparato sobre un sofá, cama o alfombra. Cuando instale este aparato en la pared o en una estantería, recomendamos dejar siempre 10 cm por encima, por los laterales y por detrás del aparato.
- Una temperatura elevada hará que el aparato no funcione correctamente. No exponga el aparato o las baterías a luz solar directa u otros objetos calefactores.
- Cuando mueva el reproductor de una zona fría a una zona cálida o al revés, podría condensarse humedad en la unidad láser dentro del reproductor. Si esto ocurriera, el reproductor no funcionaría correctamente. En tal caso, encienda el aparato una o dos horas (sin disco) para facilitar la evaporación de la humedad.

# CE mark

Este aparato cumple con las directrices europeas de bajo voltaje (2006/95EC), compatibilidad electromagnética (2004/108/EC) y diseño respetuoso con el medioambiente de productos relacionados con la energía (2009/125/EC) si se usa e instala de acuerdo con este manual de instrucciones.

Este equipo cumple con los límites europeos de exposición a radiaciones en un ambiente no controlado. Este equipo debe instalarse y usarse con al menos 20 cm de distancia entre el radiador y su cuerpo.

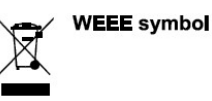

Correcta eliminación de este producto (equipos eléctricos y electrónicos). Aplicable en la Unión Europea y otros países europeos con sistemas de recolección separada. Este símbolo indica que el producto y sus accesorios electrónicos (por ej., mando a distancia) deberán ser llevados a un punto verde al final de su vida útil, evitando así posibles daños en el medioambiente y en la salud humana. El usuario puede consultar a su distribuidor autorizado o REAVON si tiene dudas de cómo deshacerse del producto de manera segura para el medioambiente.

### Marcas registradas

- "Ultra HD Blu-ray", "Blu-Ray Disc", "Blu-Ray 3D", "BONUSVIEW" y "BD-live" con marcas registradas de Blu-ray Disc Association.
- Java y todas las marcas y logos relacionados con Java son marcas registradas de Sun Microsystems, Inc. en los Estados Unidos y otros países.
- DVD Logo es una marca registrada de DVD Format/Logo Licensing Corp., registrada en los EEUU, Japón y otros países.
- Super Audio CD, SACD y el logo SACD son marcas conjuntas de Sony Corporation y Philips Electronics N.V. Direct Stream Digital (DSD) es una marca registrada de Sony Corporation. SACD (UBR-X200).
- "AVCHD" y el logo "AVCHD" con marcas registradas de Panasonic Corporation y Sony Corporation.
- HDMI, el logo HDMI y High-Definition Multimedia Interface con marcas registradas de HDMI Licensing LLC.
- Sobre las patentes DTS, consultar http://patents.cts.com. Fabricado bajo licencia de DTS Licensing Limited. DTS, su símbolo, DTS en combinación con su símbolo, el logo DTS-HD y DTS-HD Master Audio son marcas registradas de DTS, Inc. en los Estados Unidos y/u otros países. ©DTS Inc. Todos los derechos reservados (UBR-X200).

Fabricado bajo licencia de DTS Licensing Limited. DTS, su símbolo, DTS en combinación con su símbolo, DTS 2.0+Digital Out son marcas registradas de DTS, Inc. ©DTS Inc. Todos los derechos reservados (UBR-X100).

- Fabricado bajo licencia de Dolby Laboratories. Dolby, Dolby Vision, Dolby Audio y el símbolo de la doble D son marcas registradas de Dolby Laboratories Licensing Corporation.
- "Cinavia" es una marca registrada de Verance Corporation.
- El resto de marcas registradas son propiedad de sus respectivos dueños.

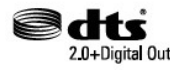

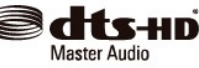

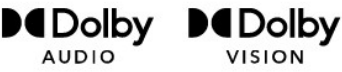

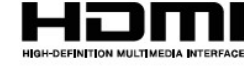

## Tipos de discos compatibles

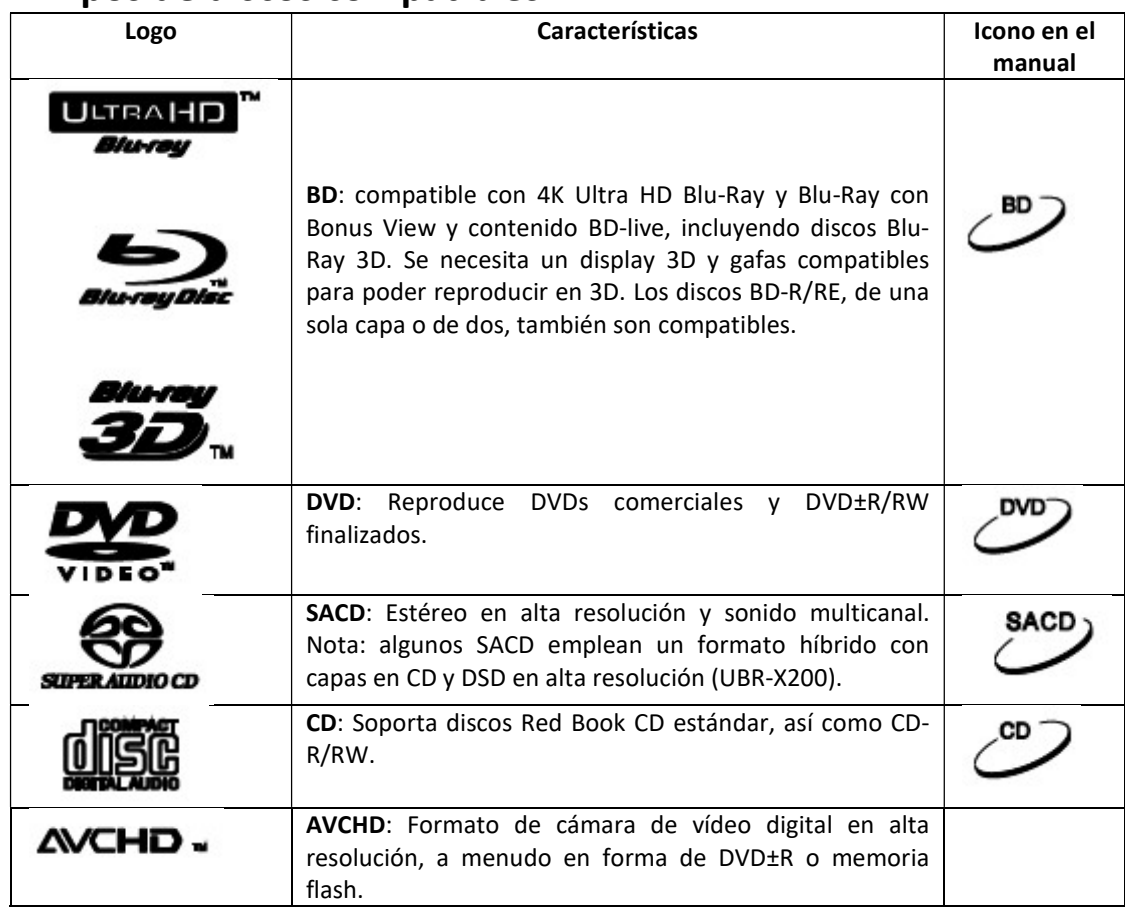

#### Discos no reproducibles

- BDs con cartucho
- DVD-RAM
- HD-DVD
- Sección de datos de CD-Extras
- DVD/ BD con código de región que no se corresponda con la suya
- Algunos discos duales, un disco de doble cara con DVD-Video en una cara y audio digital en la otra. La cara de audio digital no cumple las especificaciones del formato Red Book CD por lo que la reproducción no está garantizada.
- Los discos de audio con protección anti-copia pueden no ser reproducibles.

#### Notas acerca de la compatibilidad con BD-ROM

Dado que las especificaciones de los discos BD son nuevas y están en desarrollo, algunos discos podrían no reproducirse correctamente dependiendo del tipo de disco, la versión y su codificación. Es posible que un disco grabado tras la fecha de fabricación del reproductor tenga ya alguna función nueva. Para asegurarse de poder disfrutar plenamente del reproductor, recuerde hacer las actualizaciones de firmware y software pertinentes. Visite la web www.reavon.com para comprobar si hay alguna disponible.

#### Cuidados de los discos

- Para evitar rayas y huellas dactilares en los discos, toque los discos sólo por el borde. No toque nunca la superficie grabada.
- Los discos BD graban los datos en muy alta densidad y la capa grabada está muy cerca de la superficie del disco. Por esta razón, los BD son más sensibles al polvo y las huellas que los DVD. Si tuviera problemas de reproducción y viera manchas en la superficie, limpie el disco con un trapo suave, siempre desde el centro hacia el borde en líneas rectas. No lo limpie nunca en movimientos circulares.
- No use sprays limpiadores o disolventes como benzina, disolventes o sprays anti-estática.
- No pegue ninguna pegatina en los discos, porque se podrían doblar o resultar demasiado pesados, dando problemas para la reproducción o incluso llegando a atascarse el disco.
- Evite exponer los discos a la luz solar directa o fuentes de calor.
- NO use discos:
	- o Con adhesivo de etiquetas retiradas. El disco podría atascarse dentro del reproductor.
	- o Doblados o rotos.
	- o Discos con formas irregulares, como un corazón o una tarjeta de visita.

#### Nota acerca de Cinavia

Este producto usa tecnología Cinavia<sup>TM</sup> para limitar el uso de copias no autorizadas de algunas películas comerciales, vídeos y sus bandas sonoras. Cuando se detecta el uso de una copia no autorizada, verá un mensaje en pantalla y la reproducción quedará interrumpida.

Si se interrumpe la reproducción y ve uno de los siguientes mensajes, el contenido que está intentando reproducir es una copia no autorizada protegida por la tecnología Cinavia.

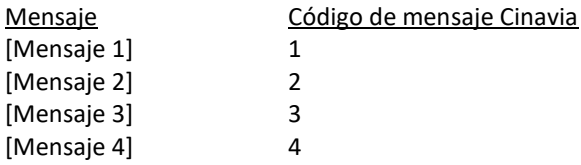

Encontrará más información sobre la tecnología Cinavia en el centro de información al cliente en http://www.cinavia.com. Para solicitar información adicional por correo ordinario, envíe una tarjeta postal a Cinavia Consumer Information Cneter, P.O. 86851, San Diego, CA, 92138 EEUU.

#### Mensaje IPR

Copyright 2004-2013 Verance Corporation. CinaviaTM es una marca registrada de Verance Corporation, protegida por la patente US 7.369.677 y otras a nivel mundial bajo licencia de Verance Corporation. Todos los derechos reservados.

## Información sobre la gestión de regiones

Este reproductor ha sido diseñado y fabricado para responder a la información de gestión de regiones. Si el número de región de un disco de BD-Video o DVD no se corresponde con el número de este reproductor, no se podrá reproducir.

BD-Video: discos BD con marcas que contienen el código de región B.

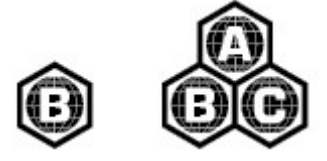

DVD-Video: DVDs con marcas que contienen el código 2 y ALL.

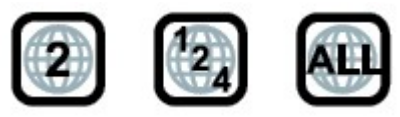

## Accesorios

Por favor, compruebe que el embalaje de su reproductor contiene todos estos elementos:

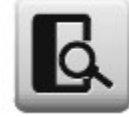

Manual de usuario

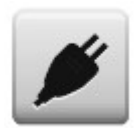

Cable de alimentación, aprox. 1,5m Mando a distancia

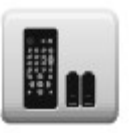

# MÉTODOS HABITUALES DE CONEXIÓN

## Conexión a un receptor AV mediante HDMI

- Si tiene un receptor con HDMI que soporte el paso del vídeo HDR 4K, no tendrá más que conectar un cable HDMI desde la salida HDMI OUT (Main) del reproductor a su receptor AV y activar la función de HDMI video pass-through del receptor. El receptor generalmente tendrá una salida HDMI que podrá conectar al televisor para transmitir la señal de vídeo.
- Algunos receptores contienen una mezcla de puertos HDMI 2.0 y HDMI 1.4. Para poder ver contenido 4K UHD, asegúrese de conectar la salida HDMI OUT (Main) del reproductor a una entrada HDMI 2.0 y HDCP 2.2 del receptor.

#### **NOTA**

- HDMI (High-Definition Multimedia Interface) es un solo cable que transporta tanto audio como vídeo del reproductor a su monitor. Sin embargo, tenga en cuenta que el HDMI es un estándar en evolución y puede haber problemas de compatibilidad. Se necesita un receptor que soporte la entrada de audio a través del HDMI. Algunos receptores ofrecen puertos HDMI sólo para la conmutación de vídeo. Si su receptor no tiene la posibilidad de la entrada de audio, lea las siguientes secciones acerca de otros métodos de conexión.
- Para discos BD, se recomienda un receptor que soporte HDMI 1.4 o superior con capacidad de decodificación para Dolby TrueHD y DTS-HD Master Audio.
- Para discos BD 4K UHD, se necesita un receptor que soporte HDMI 2.0 y HDCP 2.2 o posterior. Se recomienda usar un cable High-Speed HDMI para poder ver películas 4K UHD.
- El reproductor UBR-X100/ X200 es compatible con los más recientes formatos de sonido surround como Dolby Atmos y DTS:X. La decodificación de estos formatos precisa amplificadores compartibles.
- Compruebe las especificaciones de su receptor para asegurarse de que cumple estas especificaciones.

#### Conexión a un televisor a través del HDMI

- Use un cable HDMI para conectar la salida HDMI OUT (Main) del reproductor directamente al televisor. Este método de conexión entrega audio y vídeo al mismo tiempo en un formato digital puro a través de un solo cable.
- Para reproducir contenido 4K UHD, debe conectar el UBR-X100/X200 la salida HDMI OUT (Main) a una entrada HDMI 2.0 y HDCP 2.2 del televisor 4K UHD.

#### **NOTA**

- Este método de conexión sacará el sonido a través de los altavoces del televisor. Para una calidad de sonido óptima, recomendamos transferir el audio del UBR-X100/X200 a un receptor AV con altavoces conectados.
- Necesitará un televisor UHD que soporte HDMI 2.0 y HDCP 2.2 para poder ver un BD UHD y otro contenido UHD en resolución 4K.
- Necesitará un televisor HDR para poder ver contenido HDR.
- No conecte la salida HDMI OUt (Audio Only) a su televisor.

## Conexión de un televisor y receptor AV a través de doble HDMI

- El método de conexión de doble HDMI del UBR-X100/X200 asegura que pueda disfrutar de la máxima calidad y resolución de vídeo posible, además de contenido de audio con una alta tasa de bits. Use un cable HDMI para conectar la salida HDMI OUT (Main) a su televisor y otro cable HDMI para conectar la salida HDMI OUT (Audio Only) a su receptor.
- Esta configuración es la recomendada cuando tenga un display compatible con 3D o UHD, pero su receptor no lo es. Esta configuración le permitirá enviar la señal de vídeo (3D o UHD en este caso) directamente al televisor y enviar la señal de audio a su receptor.

#### **NOTA**

- Le referimos a las notas sobre conexiones HDMI de las páginas 8 y 9.
- Si su receptor no dispone de entrada HDMI audio, intente otros métodos de conexión, comentados en las páginas 9 a 10.

## Conexión a un sistema de audio estéreo a través de cables tipo RCA (sólo UBR-X200)

- Si su sistema de audio ofrece sólo entradas de audio estéreo o si desea conectar un sistema de audio estéreo dedicado además del sistema de audio surround que ya está conectado a las salidas HDMI, coaxial u óptica, puede conectarlo a los terminales STEREO AUDIO OUT del reproductor (L, R).
- En el UBR-X200 encontrará dos sets de salidas de audio estéreo dedicadas: conectores tipo RCA y conectores XLR. Debería dar preferencia a los conectores XLR ya que tienen una mejor supresión del ruido e integridad de señal.

#### NOTA:

 Los terminales STEREO AUDIO OUT (R, L) mezclan automáticamente la señal multicanal en señal estéreo.

## Conexión a un sistema de audio estéreo mediante cables balanceados (sólo UBR-X200)

También puede conectar los terminales BALANCED STEREO AUDIO OUT (BAL) a su sistema estéreo. Se necesitan cables de 3 pines (XLR3) y los terminales del reproductor son XLR macho.

#### NOTA:

 Los conectores de audio balanceados se usan principalmente en electrónica profesional, como micrófonos de alta calidad e interconexiones. El UBR-X200 emplea el conector XLR de 3 pines que transmite un par de señales diferenciales (positivo/negativo). El amplificador extrae la diferencia de voltaje entre las señales diferenciales, por lo que el ruido es más fácil de eliminar y se mejora la integridad de la señal.

## Conexión a un receptor AV o amplificador a través de las salidas analógicas (sólo UBR-X200)

- El UBR-X200 está equipado con una sección de salida de audio analógico 7.1 que se puede conectar a la sección de entrada analógica 7.1 de un receptor AV o amplificador para la salida de audio. Este método es necesario si el receptor AV no tiene entradas HDMI. También es el método de conexión preferido para poder aprovechar el DAC interno del UBR-X200.

- Por favor, emplee ocho cables de interconexión RCA para conectar los terminales de salida analógicos del UBR-X200 -FL (frontal izquierdo), FR (frontal derecho), SL (Surround izquierdo), SR (Surround derecho), C (central), SW (subwoofer), SBL (surround trasero izquierdo) y SBR (Surround trasero derecho)- a los jacks de entrada analógica multicanal correspondientes en su receptor AV o amplificador.
- Si el receptor AV o amplificador sólo tiene entradas de audio 5.1, puede omitir los terminales de salida SBL y SBR. En el menú de configuración, la opción Down Mix Mode debe ajustarse como 5.x en la sección Speaker Setting de la sección de Audio (ver página 23).
- Si su sistema de audio ofrece sólo entradas de audio estéreo o si desea conectar un sistema de audio estéreo dedicado además del sistema de audio surround que ya está conectado a las salidas HDMI o S/PDIF, puede conectarlo a las salidas FL y FR del reproductor. En el menú de configuración, la opción Down Mix Mode debe ajustarse como Stereo en la sección Speaker Setting de la sección de Audio (ver página 23).

## Conexión a un receptor AV o amplificador mediante S/PDIF (coaxial/óptica)

- Por favor, use un cable de audio digital coaxial de 75 ohmios con conectores RCA o un cable de audio digital óptico S/PDIF para conectar una de las salidas de audio digital a la entrada correspondiente de su receptor AV. Para más detalles sobre las señales coaxial/ópticas, refiérase a la página 23.

#### NOTA:

- Debido a las limitaciones de ancho de banda, los formatos de audio en alta resolución como Dolby Digital Plus, Dolby TrueHD, DTS-HD High Resolution y DTS-HD Master Audio (UBR-X200) no se pueden enviar a través de las salidas de audio digitales. En su lugar, se enviará una versión de resolución reducida. Para escuchar formatos de audio en alta resolución en su mejor calidad, use la conexión HDMI si tiene un receptor que sea compatible con HDMI audio (ver página 8) o use las salidas analógicas multicanal (ver página 8).
	- Debido a las restricciones de copyright, el audio de SACD no se puede enviar a través de la salida de audio digital coaxial u óptica. Para escuchar SACDs, use las conexiones HDMI o audio analógico (UBR-X200).
	- Debido a las restricciones de copyright y limitaciones de ancho de banda, no se puede enviar el audio de DVD-Audio a plena resolución a través de la salida de audio digital coaxial u óptica. Para escuchar DVD-Audio a plena resolución, use las conexiones HDMI o audio analógico.

## Conexión a internet

Los reproductores UBR-X100/ X200 pueden reproducir audio, vídeo y fotografías a través de su red doméstica. Esta función soporta los protocolos DLNA y SMB/CIFS (en desarrollo).

Los reproductores UBR-X100/ X200 también soportan la función BD-live ofrecida por algunos títulos de BD. BD-Live ofrece contenido extra descargable y programas interactivos online adicionales. El contenido disponible en BD-Live varía según el disco y el estudio de grabación, pero puede incluir subtítulos, comentarios, trailers de películas, juegos y chats online.

Para poder usar la función BD-live, el reproductor debe estar conectado a internet de banda ancha. No es necesario conectarlo a internet si no pretende usarla.

#### Conexión a internet mediante cable Ethernet

Conecte un extremo del cable de red (CAT5/5E) en el puerto LAN en la parte trasera de los reproductores UBR-X100/ X200.

- Conecte el otro extremo del reproductor a una conexión de internet de banda ancha; puede ser necesaria alguna configuración de red. Le referimos a la sección Network/ Red de la página 28 para más detalles.
- Le referimos a las instrucciones de uso suministradas con su router o póngase en contacto con su servidor de internet si tiene alguna duda sobre la configuración de la propia red.

#### NOTA:

 Conecte el puerto LAN del reproductor sólo a un puerto Ethernet 1000BASE-T o 100BASE-TX o 10BASE-T. Si lo conecta a cualquier otro terminar, como el de teléfono, podría dañar el reproductor.

# FUNCIONES BÁSICAS

#### Reproducción de un disco

- 1. Pulse el botón POWER para encender el reproductor.
- 2. Pulse el botón OPEN/CLOSE para sacar la bandeja.
- 3. Sitúe el disco con la etiqueta hacia arriba y la cara grabada hacia abajo.

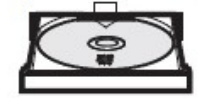

- 4. Pulse el botón OPEN/CLOSE de nuevo para meter la bandeja.
- 5. El reproductor leerá la información del disco e iniciará la reproducción.
- 6. Para detener la reproducción, pulse el botón STOP.
- 7. Para apagar el reproductor, pulse el botón POWER.

#### Menú OPTION

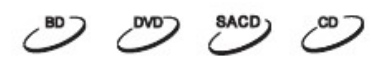

- 1. Durante la navegación y reproducción de archivos de medios, pulse el botón OPTION del mando a distancia para entrar en el menú OPTION, que le ofrece acceso a diversas opciones y funciones de la reproducción.
- 2. Cuando aparezca el menú OPTION, pulse los botones de las flechas hacia arriba y hacia abajo del mando a distancia para marcar cualquier línea y pulse OK para confirmar.

Las selecciones del menú OPTION pueden variar dependiendo del contenido que se está reproduciendo. A continuación encontrará un breve resumen:

#### Durante la reproducción de música (archivo o disco)

- Track: pista actual y número total de pistas del disco
- Time: tiempo de la pista actual, transcurrido y restante
- Normal: seleccione el modo de reproducción Shuffle, Normal, Random
- Bitrate: tasa de bits de audio de la pista actual
- Short Skip: avance de 30 segundos durante la reproducción
- Replay: salto de 10 segundos durante la reproducción

#### Durante la reproducción de vídeo (archivo o discos)

- **•** File: archivo actual y número total de archivos
- **•** Titles: número actual y total de títulos
- Chapter: capítulo actual y total de capítulos
- Time: tiempo del archivo actual, transcurrido y restante
- Normal: Activar el modo de reproducción Shuffle, Normal, Random
- Audio: Elija la pista de audio deseada entre todas las pistas disponibles
- Angle: cambio del punto de vista. Esta función sólo está disponible si el disco DVD/BD está grabado con múltiples ángulos de cámara
- Subtitle: permite elegir el subtítulo deseado entre los disponibles
- Subtitle Style: permite configurar el modo de verse los subtítulos (sólo disponible en archivos de subtítulos externos)
- Secondary Video: cambia el modo de display a PIP (Picture in Picture).
- Secondary Audio: mezcla los sonidos de Secondary Audio en el audio principal
- Still off
- Bitrate: tasa de bits de audio, vídeo y total del archivo actual
- n: avance de 30 segundos durante la reproducción
- Replay: salto de 10 segundos durante la reproducción

#### Durante la reproducción de fotografías

- **•** File: archivo actual y número total de archivos
- Play mode: seleccione el modo de reproducción Shuffle, Normal, Random
- Slide show: seleccione la velocidad del pase de fotografías
- Transition: cambia el efecto de la transición del pase de fotografías

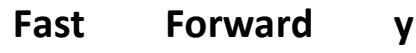

Reverse

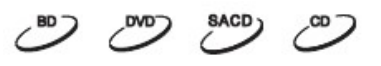

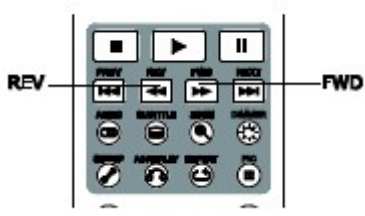

Durante la reproducción puede avanzar hacia delante o retroceder.

1. Pulse el botón FWD del mando a distancia para iniciar el avance. Cada pulsacion del botón FWD aumenta la velocidad con los siguientes incrementos:  $\blacktriangleright \implies \blacktriangleright \blacktriangleright 1 \implies \blacktriangleright \blacktriangleright 2 \implies \blacktriangleright \blacktriangleright 3 \implies \blacktriangleright \blacktriangleright 4 \implies \blacktriangleright \blacktriangleright 5$ 

2. Al pulsar el botón REV del mando a distancia iniciará el retroceso. Cada pulsación del botón REV aumenta la velocidad con los siguientes incrementos:

#### $\blacktriangleright \Longrightarrow \blacktriangleleft \blacktriangleleft \uparrow \implies \blacktriangleleft \uparrow \geq \implies \blacktriangleleft \uparrow \geq \implies \blacktriangleleft$

#### NOTA:

 Algunos discos BD con tecnología BD-Java puede tener su propio control de avance y retroceso rápido. La velocidad real varía según el disco.

## Pausa y Frame-by-frame

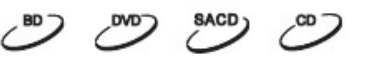

- 1. Durante la reproducción, al pulsar el botón PAUSE la reproducción quedará temporalmente pausada. En este modo, el icono PAUSE aparecerá en el televisor.
- 2. Con el DVD o Blu-ray pausado, al pulsar PREV o NEXT se moverá hacia delante o hacia atrás fotograma a fotograma.
- 3. Al pulsar PLAY, se retomará la reproducción normal.

#### NOTA:

 Los reproductores UBR-X100/X-200 no permite retroceder fotograma a fotograma o la reproducción a cámara lenta con un disco 4K UHD pausado.

## Navegación por el menú del disco BD

- 1. Los discos BD generalmente incluyen un menú principal y un menú secundario. El menú principal generalmente empieza al inicio de la reproducción, tras los mensajes de copyright. Se puede acceder a los menús secundarios durante la reproducción sin necesidad de detenerla.
- 2. Durante la reproducción, pulse el menú POP-UP MENU para acceder al menú secundario. Pulse el botón MENU para acceder al principal.
- 3. Navegue por el menú usando los botones de flechas y pulse OK para confirmar las selecciones.
- 4. Algunos menús hacen uso de los botones de colores. Puede seleccionar funciones de menú pulsando el correspondiente botón de COLOR del mando a distancia.

## Navegación por el menú del disco DVD

- 1. Algunos DVDs contienen funciones de menú de título o de capítulo.
- 2. Durante la reproducción, pulse el botón MENU para volver al menú del título del disco. Pulse el botón POP-UP MENU para mostrar el menú del capítulo. Algunos discos podrían no tener uno de los dos menús o ninguno.
- 3. Navegue por el menú usando los botones de flechas y pulse OK para confirmar las selecciones.
- 4. Pulse el botón RETURN para volver al menú anterior. La ubicación a la que se vuelve varía de disco en disco.

## Display en pantalla

- 1. Durante la reproducción de un disco DVD o BD, pulse el botón INFO del mando a distancia para ver su información de medios y el formato de salida HDMI. Para CDs y SACDs, la información de estado se muestra automáticamente (UBR-X200).
- 2. Mantenga pulsado el botón INFO durante 3 segundos para ver información más detallada sobre la reproducción de medios y salida HDMI.
- 3. Pulse el botón INFO de nuevo para ocultar el display de pantalla.

Además del tiempo de reproducción, el display en pantalla también puede contener la siguiente información acerca del contenido en reproducción:

- Estado de la reproducción: un icono muestra PLAY, PAUSE, FAST FORWARD/REVERSE.
- Medidor de tasa de bits: indicación de la tasa de bits de los datos de audio y vídeo.
- Número del capítulo en reproducción y total del disco.
- Número de la pista en reproducción y total del disco CD y SACD (UBR-X200).
- Información del formato de vídeo: resolución, tasa de fotogramas, formato HDR, espacio de color, códec, relación de aspecto original.
- Información de subtítulos: número total de pistas de subtítulos e idioma y el seleccionado en ese momento.
- Información de audio: número de pistas total, idioma, formato y canales.
- Información de salida HDMI: resolución, tasa de fotogramas, formato HDR, espacio de color, color, relación de aspecto, formato de audio, HDMI Audio Out, HDMI Mode y HDMI2 State.

## Control de volumen

- 1. En el UBR-X200, el control de volumen sólo afecta a la salida de audio analógica. No afecta a la salida de audio digital (HDMI, coaxial y óptica), ni en formato bitstream raw ni en PCM.
- 2. Los botones VOL +/- del mando a distancia del reproductor son un modo alternativo de controlar el volumen de audio. Se recomienda usar este control para ajustar el volumen del reproductor y de otras fuentes, como programas de televisión o un VCR.
	- Pulse el botón VOL para bajar el volumen.
	- Pulse el botón VOL + para subir el volumen.

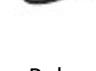

**DVD** 

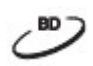

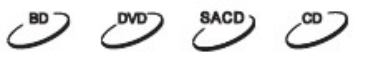

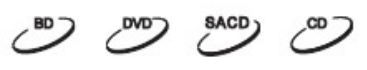

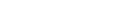

**BD** 

- 1. Pulse el botón MUTE del mando a distancia durante la reproducción del contenido para cancelar la salida de audio. El televisor mostrará el icono MUTE.
- 2. Pulse el botón MUTE de nuevo para retomar la salida de audio.

#### NOTA:

**Mute** 

 Si no hay salida de audio, compruebe si aparece el icono MUTE en el televisor. También puede pulsar el botón MUTE para comprobar el estado de esta función.

#### Idioma del audio

- 1. Para seleccionar el idioma del audio, pulse el botón AUDIO del mando a distancia durante la reproducción.
- 2. Pulse el botón AUDIO varias veces o use los botones de las flechas arriba/abajo para seleccionar uno de los idiomas disponibles.

#### Selección de subtítulos

- 1. Cuando reproduzca un DVD, BD u otro programa de vídeo grabado con subtítulos, pulse el botón SUBTITLE del mando a distancia para seleccionar el subtítulo deseado.
- 2. Pulse varias veces el botón SUBTITLE o use los botone de las flechas arriba/abajo para seleccionar uno de los idiomas disponibles.
- 3. Para desactivar los subtítulos, seleccione Off en la lista.

#### BD-Live

Algunos discos BD incluyen la función BD-Live. Esta opción ofrece contenido extra descargable y programas interactivos online adicionales. El contenido BD-Live varía según el disco y el estudio de grabación y puede incluir subtítulos adicionales, comentarios, trailers, juegos y chat online. Se necesita una conexión a internet de banda ancha para poder disfrutar del contenido BD-Live.

Dependiendo de cómo los estudios organizan el contenido BD-Live, algunos discos BD pueden empezar a descargar el contenido BD-Live en cuando se inicia la reproducción, cuando se selecciona BD-Live en el menú principal, puede preguntarle si desea iniciar la descarga o si desea crear una cuenta. Siga las instrucciones de cada disco.

La velocidad de su conexión a internet y la capacidad de los servidores BD-Live pueden afectar a la rapidez de descarga del contenido BD-Live. Si la descarga fuera lenta o se entrecortara, reproduzca el disco sin acceder a las funciones BD-live o vuelva a intentarlo en otro momento.

Cuando use esta función, es posible que se envíe la ID del reproductor o disco y su dirección IP al proveedor de contenido. Generalmente, no se envía ninguna información personal identificable. Sin embargo, existen tecnologías que permiten localizar su zona geográfica. Su servidor de internet también sabe quién usa una dirección IP concreta. Si el contenido BD-Live necesita que usted dé de alta una cuenta, el proveedor del contenido tendrá acceso a la información de dicha cuenta. Consulte con su servidor de internet y con el proveedor de contenido BD-Live su política de privacidad.

Puede optar por restringir el acceso a su red del BD-Live en el menú de configuración (ver más detalles en la página 28).

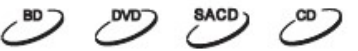

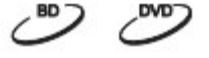

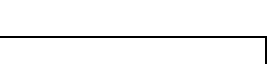

# FUNCIONES AVANZADAS

## Control de zoom

Esta función acerca o aleja el fotograma mostrado y también cambia la relación de aspecto (relación ancho-alto de la imagen).

Para cambiar el nivel de zoom, pulse el botón ZOOM del mando a distancia. Cada pulsación del botón acercará o alejará la imagen un nivel.

#### NOTA:

- Algunos títulos de DVD antiguos (lanzados entre 1997 y principios de los 2000), usan una relación de aspecto de pantalla ancha no anamórfica 4:3. Cuando se reproducen en un monitor 16:9, el contenido se muestra en una ventana pequeña con bordes negros en todos los lados. Los bordes superior e inferior están codificados en la imagen. Los bordes izquierdo y derecho los añade el reproductor para mantener la relación de aspecto correcta. Para este tipo de DVDs, puede usar el modo zoom Full Screen, que elimina los bordes.
	- La función ZOOM puede no estar disponible en algunos discos de DVD o BD si el autor del disco lo ha elegido así.

## Subtitle shift

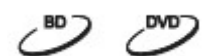

Para usuarios de un sistema de proyección de vídeo 2.35:1 "Constant Image Height", los subtítulos pueden desaparecer porque están ubicados fuera del área de imagen activa.

La función Subtitle shift se puede usar para mover los subtítulos arriba o abajo para que aparezcan dentro de la imagen activa.

Para mover la posición de los subtítulos, siga estos pasos:

- 1. Cuando reproduzca un DVD, BD o programa de vídeo grabado con subtítulos, seleccione el subtítulo deseado del menú del disco o usando el mando a distancia.
- 2. Mantenga pulsado el botón SUBTITLE del mando a distancia hasta que Shift Subtitle Position aparezca en pantalla.
- 3. Espere hasta ver el texto de los subtítulos en pantalla y use los botones de las flechas arriba y abajo para moverlo a la posición deseada.
- 4. Pulse el botón OK para fijar esta posición para los subtítulos.

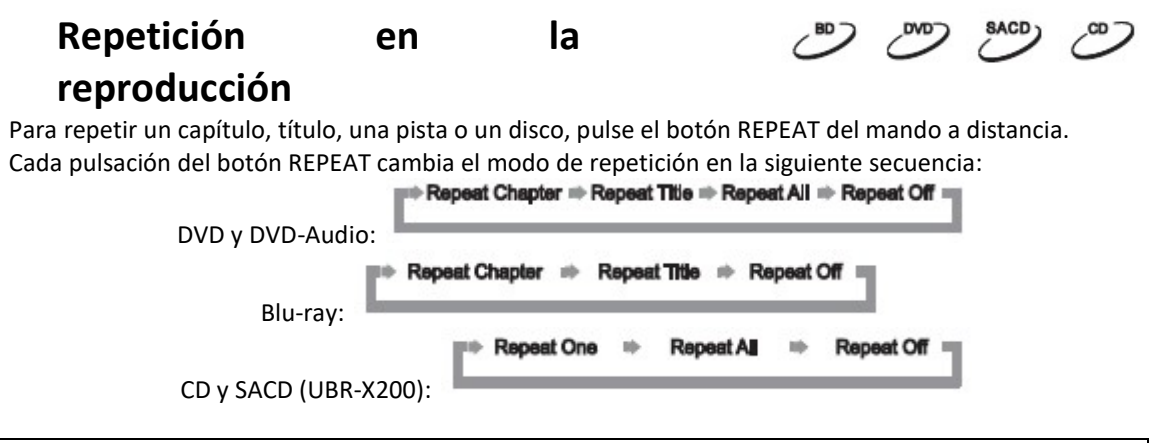

NOTA:

Algunos discos BD pueden no disponer de la función "Repeat"·.

### Repetir una sección

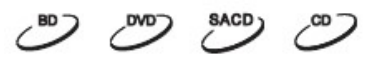

- 1. Durante la reproducción normal, pulse el botón AB REPLAY del mando a distancia en el punto de inicio de la sección que desea repetir (Punto A). En pantalla verá "A-".
- 2. Cuando la reproducción alcance el punto de finalización (Punto B), pulse el botón AB REPLAY de nuevo. El reproductor reproducirá continuamente la sección especificada (A-B). La pantalla mostrará "A-B".
- 3. Pulse el botón AB REPLAY una tercera vez para retomar la reproducción normal.

#### NOTA:

Esta función puede no estar disponible en algunos formatos de discos o contenido.

## Reproducción Random o Shuffle

Cuando reproduzca un CD o SACD (UBR-X200), pulse el botón OPTION del mando a distancia y seleccione Mode para activar los modos Shuffle y Random (UBR-X200).

En el modo de reproducción normal, cada pista se reproduce en orden secuencial. Como el nombre implica, el modo de reproducción Random selecciona una pista para reproducir de manera aleatoria. El modo Shuffle también reproduce las pistas en orden aleatorio, pero se asegura de que cada pista se reproduce una sola vez.

Al seleccionar el modo Shuffle o Random, se cancela cualquier modo de repetición que haya seleccionado. De igual manera, si selecciona un modo de reproducción, cancelará el modo Shuffle o Random.

## Reproducción por número de pista o capítulo

Durante la reproducción de un disco, pued usar los botones numéricos del mando a distancia para saltar directamente a un capítulo o pista específico. Por ejemplo:

- Para seleccionar la séptima pista, pulse el botón [7].
- Para seleccionar la decimosecta, pulse [1] seguido rápidamente de [6].

#### NOTA:

Algunos discos DVD y BD pueden no disponer de esta opción.

#### Memoria e inicio automático

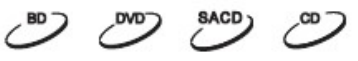

- 1. El reproductor automáticamente guarda la posición en la que se queda cuando se interrumpe la reproducción. Esto ocurrirá con operaciones como STOP, OPEN y POWER.
- 2. Esta posición queda guardada incluso si apaga el reproductor o cambia el disco.
- 3. La siguiente vez que inserte un disco con una posición guardada, el reproductor retomará la reproducción desde ese punto. Si desea cancelar esta opción e iniciar la reproducción desde el principio, debe pulsar STOP.
- 4. El reproductor puede guardar hasta 5 posiciones. Cuando se guarda la posición de un sexto disco, se borra la del primero.

#### NOTA:

Algunos discos BD pueden no disponer de esta función.

## Modo Pure Audio

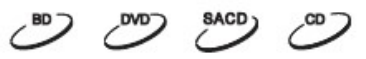

El modo Pure Audio reduce cualquier posible interferencia entre las señales de vídeo y audio desactivando el procesado y la salida de vídeo del reproductor.

- 1. Pulse el botón Pure Audio del mando a distancia para desconectar la imagen y entrar en el modo Pure Audio. La salida de audio quedará cancelada, la luz de encendido se oscurecerá y el display del panel frontal se apagará.
- 2. Pulse el botón Pure Audio de nuevo para retomar la imagen y cancelar el modo Pure Audio.

#### NOTA:

- El modo Pure Audio se cancela automáticamente cuando se apaga el aparato o cuando se detiene la reproducción.
- Dado que el HDMI lleva el audio junto con el vídeo, la señal de vídeo HDMI no puede ser apagada por completo. Se transmite una pantalla negra en lugar de minimizar cualquier posible interferencia.

# REPRODUCCIÓN DE ARCHIVOS DE MEDIOS

Además de los formatos estándar, basados en discos como el BD, DVD, CD y SACD (UBR-X200), los reproductores UBR-X100/X200 pueden reproducir archivos de medios digitales. Puede disfrutar de música, películas y fotografías almacenadas en discos de datos (CD, DVD o BD grabables), una memoria USB externa o en un dispositivo de red. Debido a la gran variedad de medios, software de codificación y técnicas usados, no se puede garantizar la compatibilidad con todo el contenido creado o descargado.

### Reproducción desde una memoria USB flash

Los reproductores UBR-X100/X200 están equipados con dos puertos USB: un puerto USB 3.0 en la parte trasera y un puerto USB 2.0 en la parte frontal. Puede usar cualquiera de los dos puertos disponibles para conectar la memoria USB.

Los puertos USB ofrecen un máximo de 5V, 1000mA. Es suficiente para un lápiz USB o una tarjeta flash, pero puede no serlo para un disco duro USB. Se recomienda comprobar las necesidades del disco con su fabricante o usar una fuente de alimentación externa.

#### NOTA:

- Estas unidades son compatibles sólo con "USB Mass Storage Class Bulk-Only Transport"; la mayoría de memorias USB, discos duros portátiles y lectores de tarjetas lo son. Otros dispositivos USB como reproductores MP3, cámaras digitales y teléfonos móviles pueden no ser compatibles.
- Las memorias USB compatibles deben tener formato FAT, FAT32, exFAT o NTFS.
- En algunos casos, un dispositivo USB no compatible puede hacer que el reproductor deje de responder. Si esto ocurre, apáguelo, retire el dispositivo USB y vuelva a encender el reproductor.
- Para minimizar el riesgo de corrupción de datos, recomendamos desconectar los dispositivos USB solo cuando la reproducción se haya detenido por completo.

## Reproducción de una red local

Los reproductores UBR-X100/X200 pueden reproducir en remoto archivos de música, fotografías y vídeo almacenados en ordenadores y dispositivos NAS conectados en la misma red local. El ordenador o NAS debe llevar software de servidor que soporte los protocolos para compartir archivos como DLNA o SMB/CIFS. Para reproducir archivos almacenados en la red local, pulse el botón HOME del mando a distancia para acceder al menú Home, seleccione el icono Video/Music/Photo y pulse OK para mostrar la lista de servidores disponibles.

Los reproductores UBR-X100/X200 pueden reproducir en remoto de estas dos maneras:

- Como reproductor de medios digital (DMP): el reproductor puede buscar activamente y acceder al contenido de servidores locales con DLNA.
- Como cliente SMB/CIFS: el reproductor puede acceder directamente a archivo compartidos a través de servidores SMB/CIFS de la red (función beta en desarrollo), como si estuviera accediendo a un disco duro USB externo. La mayoría de ordenadores, especialmente los que tienen Windows instalado, soportan clientes SMB. Le referimos a las correspondientes instrucciones del sistema operativo para configurar la carpeta para compartir.

#### NOTA:

- El NAS es un dispositivo de red que ofrece servicios de almacenamiento basado en archivos a otros dispositivos de la red. Existen productos comerciales disponibles en el mercado.
- SMB (Server Message Block) o CIFS (Common Internet File System) es más conocido como Microsoft Windows Network. No se necesita un servidor extra o llevar a cabo una recodificación de formatos, lo que reduce la carga de procesado y conserva la calidad original del contenido.

## Menú Home

Los reproductores UBR-X100/X200 disponen de un menú Home para ayudarle a navegar y reproducir archivos de medios desde un disco óptico, memoria USB o disco duro externo. Básicamente, es el punto de inicio para acceder a estos archivos.

Puede acceder al menú Home con el botón HOME del mando a distancia. Tendrá cinco opciones para seleccionar:

- Disc: permite que el reproductor inicie la reproducción de un disco óptico insertado.
- Video, Music y Photos: permite acceder a los archivos del tipo correspondiente desde una memoria USB, un disco insertado o una red local.
- Setup: accede al menú de configuración del reproductor, igual que pulsando el botón SETUP del mando a distancia.

#### Reproducción de archivos de música

 Para reproducir archivos de música almacenados en un disco óptico o memoria USB, seleccione Music en el menú Home. Aparecerá un explorador de archivos que le asistirá en la navegación de archivos y carpetas.

El primer paso es seleccionar el dispositivo Data Disc o USB que contenga los archivos musicales. El reproductor necesitará un momento para leer los archivos y listar carpetas y archivos.

En el explorador de música, puede llevar a cabo las siguientes operaciones:

- Pulsar los botones de flechas del mando a distancia para mover el cursor y seleccionar archivos.
- Cuando se marca un archivo con el cursor, pulse OK o PLAY para iniciar la reproducción.

Cuando se inicia la reproducción de un archivo, la pantalla **Now Plaving** aparecerá tras unos segundos. Esta pantalla le ofrece la siguiente información:

- Muestra el estado de la reproducción: Play, Stop, Pause, Track y Time.
- Modo de reproducción: Shuffle/Random, Repeat One/All.
- Información de la música: muestra información como álbum, artista, título, tipo o canal gracias a los metadatos del archivo.

## Reproducción de archivos de vídeo

Para reproducir películas almacenadas en un disco óptico o lápiz USB, seleccione Movies en el menú Home. Aparecerá un explorador de archivos que le asistirá en la navegación de archivos y carpetas.

El primer paso es seleccionar el dispositivo Data Disc o USB que contenga los archivos de películas. El reproductor necesitará un momento para leer los archivos y listar carpetas y archivos.

Una vez que se inicia la reproducción del archivo, puede acceder a las funciones de control de la reproducción normales:

- Para parar la película y volver al explorador de archivos, pulse el botón STOP.
- Pulse el botón OPTION para acceder a otras funciones.

## Ver archivos de fotografías

Para ver fotografías almacenadas en un disco óptico o lápiz USB, seleccione Photos en el menú Home. Aparecerá un explorador de archivos que le asistirá en la navegación de archivos y carpetas.

El primer paso es seleccionar el dispositivo Data Disc o USB que contenga los archivos de fotografías. El reproductor necesitará un momento para leer los archivos y listar carpetas y archivos.

En el explorador, podrá realizar las siguientes operaciones:

- Pulsar los botones de flechas del mando a distancia para mover el cursor y seleccionar archivos.
- Cuando se marca un archivo con el cursor, pulse OK o PLAY para iniciar la reproducción de las fotografías a pantalla completa.

Puede acceder a las siguientes funciones durante la reproducción de fotografías:

- Controles de reproducción normal: PLAY, STOP, PAUSE y PREV/NEXT.
- Ajuste de la velocidad de reproducción: REV y FWD.
- Zoom: ZOOM. Una vez haya acercado la imagen, con los botones de flechas se podrá mover por la foto.
- Reflect (gira horizontalmente la foto): flecha arriba.
- Mirror (gira verticalmente la foto, en espejo): flecha abajo.
- Rotate left (en dirección contraria a las agujas del reloj): flecha izquierda
- Rotate right (en dirección de las agujas del reloj): flecha derecha
- Repeat: REPEAT
- Pulse el botón OPTION para acceder a otras funciones.

# OPCIONES DEL MENÚ DE CONFIGURACIÓN

El menú de configuración de los reproductores UBR-X100/X200 presenta muchas opciones de configuración y ajuste. Para la mayoría de usuarios, la configuración por defecto es suficiente y no necesitará hacer ninguna modificación. Sin embargo, si necesita configurar el reproductor para que se adapte perfectamente a su sistema de cine en casa y preferencias, consulte las siguientes secciones para más detalles acerca de cada opción de configuración.

#### Uso del sistema del menú de configuración

Como en muchas otras secciones de este manual de instrucciones, el menú de configuración del reproductor le permite hacer ajustes para adaptarlo a la configuración específica de su sistema de audio-vídeo. Cuando realice estos ajustes, usaremos la siguiente terminología para indicar la ubicación de la función deseada:

Sección del menú de configuración > Elemento del menú > Selección

La sección del menú de configuración es el nivel del menú. En los reproductores UBR-X100/X200, hay siete secciones listadas en la columna izquierda del menú de configuración: Display, Audio, HDMI, Network, Language, Playback y Options.

Un elemento del menú es el parámetro a ajustar, que aparece en la columna central del menú de configuración. Una vez entre en una sección, verá en un recuadro la lista de elementos del menú y su configuración actual.

Selección es el elemento numérico o descriptivo real que representa el cambio a hacer en el parámetro seleccionado. Es el elemento ubicado a la derecha del elemento del menú.

Verá una marca de avance en la parte superior o inferior del menú si hay más elementos de menú o selecciones que lo que cabe en una sola pantalla. Puede usar los botones de las flechas hacia arriba o hacia abajo para navegar por el display y acceder a elementos adicionales.

En las siguientes páginas de este manual, cuando se le pida definir, por ejemplo, el parámetro Last Memory del menú Playback, el camino que le indicaremos será: Playback>Last Memory>Off.

#### NOTA:

- Es posible que algunos elementos de la configuración estén marcados en gris y no se pueda acceder a ellos. Esto se puede deber a varias razones: la reproducción está en marcha, hay un disco en la bandeja, otra configuración excluye algunas opciones. Detenga la reproducción y saque el disco antes de intentar cambiar estos elementos. Si no puede acceder a un elemento, compruebe si existen conflictos de configuración.
	- 1. Puede acceder al menú de configuración pulsando el menú SETUP del mando a distancia o seleccionando el icono Setup del menú Home. Los siguientes pasos son un ejemplo de configuración Playback>Last Memory a Off.
	- 2. Pulse los botones de las flechas arriba y abajo para seleccionar la sección (Playback/ Reproducción). Pulse el botón OK o la flecha derecha para entrar en la sección seleccionada.
	- 3. Pulse los botones de las flechas arriba y abajo para seleccionar el elemento de configuración a cambiar y pulse OK para cambiar la configuración.
	- 4. Cuando aparezca el icono de desplazamiento en la parte superior o inferior del menú de configuración, esto indica que hay más elementos del menú a los que se puede acceder, desplazándose con las flechas arriba y abajo.
	- 5. Por ejemplo, en la sección Playback, puede usar las flechas para seleccionar el elemento de configuración Last Memory y pulsar OK para modificar su configuración.
	- 6. Para seleccionar un valor de la lista de ajustes posibles, pulse las flechas arriba y abajo y pulse OK para confirmar.

Por ejemplo, para seleccionar Off en Last Memory, use las flechas arriba y abajo para marcar la selección Off y pulse OK.

7. Para salir del menú de configuración en cualquier momento, pulse el botón SETUP del mando a distancia.

La configuración se almacena permanentemente cuando el aparato se apaga usando el botón de encendido del panel frontal o del mando a distancia. Si se interrumpe la alimentación antes de que el reproductor entre en standby, la configuración no quedará almacenada. Para asegurarse de que la configuración queda almacenada, apague el reproductor y vuelva a encenderlo tras hacer cambios importantes en las opciones del menú de configuración.

## **Display**

La sección Display del menú de configuración le permite configurar las opciones de salida de vídeo.

- 1. TV Screen: permite elegir la relación de aspecto de la imagen de salida del reproductor.
- 16:9 Full el contenido 16:9 se mostrará en su relación de aspecto nativa y los contenidos 4:3 se estirarán horizontalmente.
- 16:9 Normal el contenido 16:9 se mostrará en su relación de aspecto nativa y los contenidos 4:3 se mostrará con márgenes negros en ambos lados para poder mantener la relación de aspecto original.
- $\bullet$  4:3 Pan&SCan los contenidos 16:9 y 4:3 se alargan horizontalmente para llenar la pantalla.
- 4:3 Letterbox los contenidos 16:9 y 4:3 se alargan verticalmente para llenar la pantalla.
- 2. Resolución: le permite elegir la resolución de salida que mejor se adapte a la resolución nativa de su televisor.
- Auto selecciona automáticamente la resolución de salida óptima.
- 480p/576p, 720p, 1080i, 1080p, 1080p24, 4K, 4K/24p la señal de vídeo se ajustará de acuerdo con estas resoluciones de salida específicas.
- Source Direct la resolución de salida es la resolución original del contenido de fuente.

#### NOTA:

- Verá un mensaje de error o la pantalla en negro si el televisor no acepta la resolución seleccionada. Pulse el botón RESOLUTION del mando a distancia hasta que AUTO aparezca en el display del panel frontal del reproductor. Pulse OK o espere unos segundos para confirmar la selección. El reproductor determinará automáticamente la resolución de salida compatible con su televisor.
- 3. HDR: le permite seleccionar el modo de salida para el contenido HRD (High-Dynamic RAnge).
- Auto La señal HDR es enviada si es compatible tanto con el contenido como con el display. El reproductor detecta automáticamente el contenido HDR si el televisor o proyector es compatible y, si se cumplen estos dos criterios, el reproductor será capaz de sacar la señal de vídeo HDR desde la salida HDMI Main. Si no, sólo se enviará señal SDR.
- On la señal HDR es enviada si es compatible con el contenido y con el display.
- Off la señal HDR siempre se corta. El contenido HDR se convierte en SDR.
- 4. Dolby Vision: permite seleccionar el modo Dolby Vision.
- Auto (por defecto) La señal Dolby Vision se envía si es compatible con contenido y con display. El reproductor detecta automáticamente el contenido Dolby Vision si el televisor es compatible y, si se cumplen estos dos criterios, el reproductor será capaz de sacar la señal de vídeo HDR desde la salida HDMI Main. Si no, sólo se enviará señal SDR.
- Forced Si el contenido de vídeo es compatible con Dolby Vision, el reproductor siempre sacará la señal de vídeo con Dolby Vision activado, independientemente de la compatibilidad con su monitor, lo que podría causar anomalías si el display conectado no es compatible con Dolby Vision.
- Off La señal Dolby Vision siempre se corta. El contenido Dolby Vision se convierte en SDR.

## Parámetros de vídeo

La opción Video Parameter le permite ajustar varios parámetros de control para obtener la calidad de imagen óptima. Para entrar en este menú, pulse SETUP en el mando a distancia durante la reproducción.

Para cambiar a Video Parameter, use los botones de flechas arriba y abajo para marcar el parámetro y use los botones izquierda/derecha para cambiar el valor.

Para simplificar los ajustes, este menú sólo mostrará la configuración activa cuando pulse los botones izquierda/derecha (excepto Memory mode, que cambia entre los modos 1, 2 y 3 y muestra todo el resto de parámetros con los valores memorizados). El menú se verá cerca de la parte inferior de la pantalla.

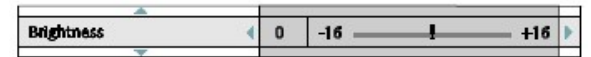

Puede continuar haciendo ajustes en el parámetro actual pulsando los botones izquierda/derecha. Para seleccionar otro parámetro, pulse los botones arriba/abajo. Pulse OK para volver al menú Video Parameter.

Para salir de este menú y volver a la reproducción del disco, pulse el botón RETURN.

- 1. Memory: los reproductores UBR-X100/X200 pueden almacenar hasta tres modos personalizados. Use los botones izquierda/derecha para cambiar el modo y todos los parámetros se modificarán de forma automática a los valores guardados. Los valores modificados se almacenarán automáticamente cuando salga del menú Video Parameter o cuando cambie a otro modo.
- 2. TV Types: le permite seleccionar tipos de display (LCD, OLED, videoproyector…).
- 3. Brightness: le permite ajustar el brillo (nivel de negro) de la salida de vídeo.
- 4. Contrast: le permite ajustar el contraste (nivel de blanco) de la salida de vídeo.

#### NOTA:

- Es necesario realizar un buen ajuste del brillo y del contraste para obtener una buena calidad de imagen. Si no tiene niveles correctos de blancos y negros, las imágenes pueden parecer desvaídas o pueden perder detalle en las sombras, en escenas oscuras. Los televisores tienen controles de brillo y contraste; sin embargo, se debe realizar una buena combinación entre los valores del televisor y del reproductor para obtener un resultado óptimo. Ajuste primero el televisor. Después, intente cambiar la configuración del reproductor para mejorar la imagen.
- 5. Hue: permite ajustar el tinte de la salida de vídeo.
- 6. Chroma Level: permite ajustar la saturación (nivel de intensidad del color) de la salida de vídeo.
- 7. Sharpness: le permite ajustar la nitidez de la imagen. Esta es una función de procesado de imagen que puede controlar la nitidez de la imagen, pero también puede causar artefactos indeseados. El nivel se puede ajustar entre 0 y +16. El valor por defecto es 0. Cuanto mayor es el nivel, más detalle verá. Sin embargo, si selecciona un valor demasiado elevado, puede llegar a ver líneas blancas o efectos tipo halo alrededor de los objetos.
- 8. DNR: le permite seleccionar si el reproductor aplicará el procesado de reducción de ruido en la imagen. El nivel por defecto es 0, lo que desactiva la redudción de ruido. Cuandose aumenta el nivel, el reproducrtor ajusta la calidad de la imagen aplicando la reducción de ruido en imagen. Cuanto mayor sea el nivel, más agresiva es la aplicación de las funciones de reducción de ruido.

Recuerde que una reducción de ruido excesiva puede causar pérdida de detalle. Recomendamos usar esta función solamente cuando tenga un material de vídeo mal codificado o comprimido que parezca tener artefactos de imagen.

9. HDR-SDR Adj: permite ajustar la luminancia objetivo para obtener una mejor conversión HDR a SDR. Un contenido en luminancia mayor que la luminancia objetivo se mapeará en el rango de luminancia por debajo de la luminancia objetivo.

#### Selección de la mejor resolución de salida posible

Una de las mayores ventajas de los reproductores UBR-X100/X200 es su capacidad de reproducir vídeo UHD y también convertir vídeo HD y SD en UHD. Los reproductores ofrecen varias resoluciones de salida estándar, HD y UHD. Para obtener mejores resultados, es importante seleccionar una resolución de salida que se adapte correctamente a su televisor o monitor.

El objetivo es seleccionar la resolución nativa de su televisor o la más cercana a ella. La resolución nativa es el número de píxeles (puntos) que la matriz difusora puede mostrar, sea un panel de plasma u OLED, un LCD o una matriz DLP o cualquier otro tipo de tecnología. Los televisores generalmente aceptan señales con resoluciones mayores y menores que su resolución nativa. En este caso, la electrónica del televisor convierte la señal de entrada para adaptarse a su resolución nativa. Por desgracia, en la mayoría de los casos este proceso resulta en una calidad de imagen bastante pobre. Si selecciona en el reproductor una resolución cercana a la de su televisor, será más fácil obtener una imagen excepcional. La mayoría de televisores y proyectores pueden comunicar su resolución nativa al reproductor a través del HDMI. Seleccionar Auto en la opción Resolution es generalmente la mejor opción para el usuario. Sin embargo, en algunos casos, los televisores o proyectores pueden no presentar su resolución correctamente o decidir que una resolución determinada es la más adecuada.

Para la mayoría de displays nuevos del mercado, la mejor resolución de salida será UHD o 1080p. Algunos displays 1080p más antiguos podría no aceptar una señal 1080p. Para estos displays, la mejor resolución de salida es 1080i. Para televisores digitales pequeños, suele ser 720p. Para televisores CRT o de retroproyección aún más antiguos, será probablemente 1080i. Para displays EDTV (es muy raro que tengan conexión HDMI o DVI), será 480p (NTSC) o 576p (PAL). Esto son recomendaciones generales que sirven a la mayoría de usuarios, pero siempre puede haber excepciones. Los usuarios más avanzados pueden querer probar todas las resoluciones y elegir la que mejor resultado le dé,

Los reproductores Reavon soportan un modo Source Direct especial a través de sus salidas HDMI. Esta resolución se recomienda para el uso con procesadores de vídeo externos o televisores de alta gama. En este modo, los reproductores trabajan como un transporte. Decodifican el vídeo de los discos y envían la señal de vídeo pura en su formato y resolución nativos, sin ningún tipo de procesado extra, al procesador de vídeo externo o televisor. La resolución de salida real varía según el contenido:

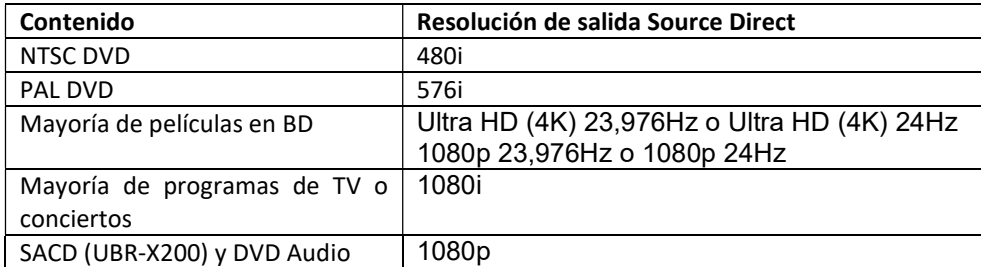

Puede conmutar entre el modo Auto y una de las resoluciones prefijadas pulsando el botón RESOLUTION del mando a distancia.

### Audio

La sección Audio del menú de configuración le permite configurar las opciones de salida de audio.

1. Digital Out: fija el formato de salida para las conexiones digitales óptica y coaxial para su uso con amplificadores de cine en casa compatibles con Dolby Digital y DTS.

- Bitstream fuerza el sonido en formato comprimido para su decodificación mediante el amplificador, si éste puede decodificar contenido Dolby Digital y/o DTS.
- PCM Cuando se selecciona esta opción, la secuencia de bits comprimida será decodificada por el reproductor. Esta opción es la recomendada cuando se conecta la salida SPDIF directamente a un amplificador de cine en casa sin opciones de decodificación de audio avanzadas.
- Off no hay salida de audio digital a través de SPDIF.

2. Down mix (UBR-X200): este es el proceso de convertir audio multicanal a un número de canales inferior. Por ejemplo, una fuente 7.1 se puede convertir en estéreo. Esto e permite adaptar la salida de audio del reproductor con el número de canales disponibles en su instalación de cine en casa. Para cambiar la configuración, pulse OK cuando el cursor esté en la opción Down Mix. Dispone de los siguientes modos:

- LT/RT Left Total/ Right Total. Los canales central y surround se mezclan en dos canales frontales de acuerdo con la matriz LT/RT. Un receptor Dolby Pro Logic decodificará el audio estéreo en audio surround.
- Stereo Este modo mezcla el audio multicanal en salida estéreo de dos canales. Con contenido estéreo original, la salida no cambiará. Con contenido multicanal original, los canales surround y central se mezclarán con los canales frontales izquierdo y derecho. Esto se recomienda cuando se usa con televisores o amplificadores/receptores estéreo.

3. Max Sampling Frequency: le permite fijar la tasa de muestreo de salida máxima para las conexiones SPDIF digital óptica y coaxial para su uso con amplificadores de cine en casa compatibles con Dolby Digital y DTS.

- 48k LPCM fuerza la mezcla a 2 canales en formato de audio digital PCM y marca una tasa de muestreo máxima de 48 kHz. Esto es compatible con la mayoría de amplificadores/receptores.
- 96k LPCM fuerza la mezcla a 2 canales en formato de audio digital PCM y marca una tasa de muestreo máxima de 96 kHz. Permite obtener una mejor calidad de audio, pero hay que asegurarse de que su receptor/amplificador puede soportarlo.
- 192k LPCM fuerza la mezcla a 2 canales en formato de audio digital PCM y marca una tasa de muestreo máxima de 192 kHz. Permite obtener una mejor calidad de audio, pero hay que asegurarse de que su receptor/amplificador puede soportarlo.

4. DRC: le permite configurar el DRC (Dynamic Range Compression). DRC puede suavizar los picos y valles sonoros comunes en el audio digital de rango amplio. Activar el DRC hace que el sonido bajo sea más audible cuando se pone a un volumen muy bajo. Si se desactiva, se conserva la energía sonora presente en la grabación original.

- Auto reproduce con el rango dinámico del disco. Esta opción sólo se puede aplicar a ciertos discos BD, que tienen las instrucciones DRC codificadas en las pistas de audio Dolby TrueHD.
- On activa el DRC para todos los formatos Dolby y DTS. Esta opción se aplica a todos los discos BD y DVD.
- Off se desactiva el DRC.

#### NOTA:

 La compresión de rango dinámico se aplica a la salida de audio analógica y las salidas de audio digitales (HDMI, Coaxial y óptica) cuando el formato de audio está en PCM.

5. Speaker Setting (UBR-X200): seleccione el número de canales de salida de audio. Las opciones son las siguientes:

- 2.x Este modo convierte el audio multicanal en estéreo de dos canales. Un amplificador Dolby Pro Logic decodificará la señal de audio en estéreo surround.
- 3.x Este modo permite una salida de audio decodificada en 3.1 canales. El número de canales de salida real depende del disco.
- 4.x Este modo permite una salida de audio decodificada en 4.1 canales. El número de canales de salida real depende del disco.
- 5.x Este modo permite una salida de audio decodificada en 5.1 canales. El número de canales de salida real depende del disco. Si el contenido de fuente tiene más canales, los canales traseros surround se mezclarán en canales surround.
- 6.x Este modo permite una salida de audio decodificada en 6.1 canales. El número de canales de salida real depende del disco. Si el contenido de fuente tiene más canales, los canales traseros surround se mezclarán en canales surround.
- 7.x Este modo permite una salida de audio decodificada en 7.1 canales. El número de canales de salida real depende del disco. En contenidos 6.1, los canales trasero surround izquierdo y derecho emitirán el mismo canal de audio trasero surround.

#### NOTA:

- El DRC también afecta a las salidas HDMI, coaxial y óptica.
- Speaker Setting generalmente se aplica a las salidas de audio analógicas multicanal. Sin embargo, si S/PDIF Output está en PCM en el menú de configuración, su señal se mezcla en una versión estéreo de la señal multicanal que se envía a las salidas de audio analógicas multicanal. El resultado es que la señal PCM de la salida coaxial y óptica se verá afectada por la configuración en Speaker Setting.
- HDMI no se ve afectado por la configuración en Speaker Setting y las salidas óptica y coaxial tampoco se ven afectados por esta configuración cuando la salida S/PDIF Outout está en Bitstream.

## Tabla de referencia de la señal de audio (UBR-X200)

Los discos de Blu-Ray pueden contener muchos tipos de formatos de señal de audio, algunos de los cuales son tipos de alta resolución como Dolby TrueHD y DTS-HD Master Audio. Los discos BD también pueden tener muchos componentes de audio opcionales. El menú Audio del reproductor le permite configurar la salida de audio para adaptarse a sus preferencias específicas. La siguiente tabla le ofrece una referencia de qué tipo de señal de audio puede esperar.

| <b>Output Ports</b>              | <b>HDMI</b> Outpout              |                    | <b>Coaxial / Optical Outputs</b> |                    | <b>Analog Multi-</b> |
|----------------------------------|----------------------------------|--------------------|----------------------------------|--------------------|----------------------|
| Setting<br>Source~<br>Format     | <b>Bitstream</b>                 | <b>PCM</b>         | <b>Bitstream</b>                 | <b>PCM</b>         | Channel<br>Output    |
| PCM <sub>2ch</sub>               | PCM <sub>2ch</sub>               | PCM <sub>2ch</sub> | PCM <sub>2ch</sub>               | PCM <sub>2ch</sub> | 2ch                  |
| <b>PCM 5.1ch</b>                 | PCM <sub>5.1ch</sub>             | PCM 5.1ch          | DTS <sub>5.1ch</sub>             | PCM <sub>2ch</sub> | 5.1 <sub>ch</sub>    |
| <b>PCM 7.1ch</b>                 | PCM 7.1ch                        | PCM 7.1ch          | DTS 5.1ch                        | PCM <sub>2ch</sub> | 7.1 <sub>ch</sub>    |
| <b>Dolby Digital</b>             | <b>Dolby Digital</b>             | PCM 5.1ch          | <b>Dolby Digital</b>             | PCM <sub>2ch</sub> | 5.1 <sub>ch</sub>    |
| <b>Dolby Digital</b><br>Plus     | Dolby Digital<br>Plus            | PCM up to 7.1ch    | <b>Dolby Digital</b>             | PCM <sub>2ch</sub> | Up to 7.1ch          |
| <b>Dolby TrueHD</b>              | Dolby TrueHD                     | PCM up to 7.1ch    | <b>Dolby Digital</b>             | PCM <sub>2ch</sub> | Up to 7.1ch          |
| <b>DTS</b>                       | <b>DTS</b>                       | PCM up to 7.1ch    | <b>DTS</b>                       | PCM <sub>2ch</sub> | Up to 7.1ch          |
| DTS-HD High<br><b>Resolution</b> | DTS-HD High<br><b>Resolution</b> | PCM up to 7.1ch    | DTS (core)                       | PCM <sub>2ch</sub> | Up to 7.1ch          |
| <b>DTS-HD Master</b><br>Audio    | DTS-HD<br><b>Master Audio</b>    | PCM up to 7.1ch    | DTS (core)                       | PCM <sub>2ch</sub> | Up to 7.1ch          |

Cuando Secondary Audio está en Off:

Cuando Secondary Audio está en On y el reproductor encuentra un disco con una pista de audio secundaria o sonidos de menú:

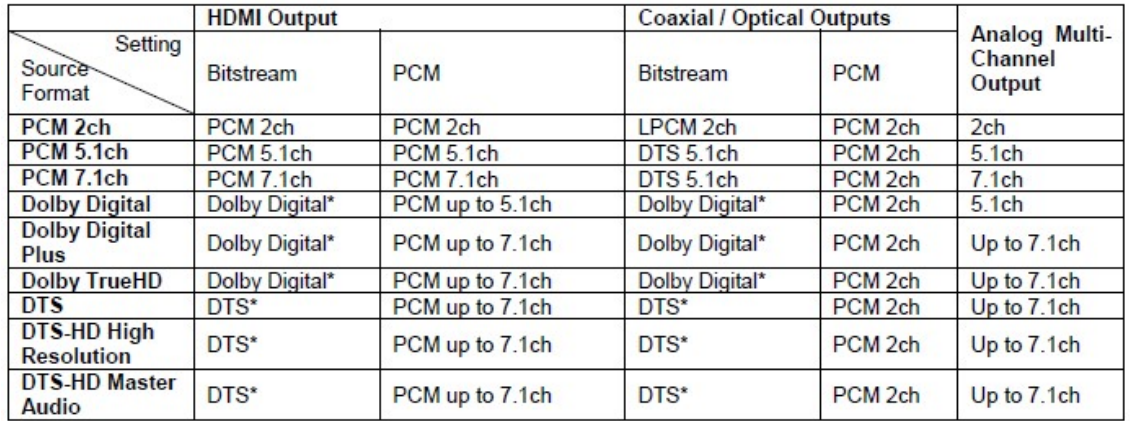

Nota: todas las señales de salida de audio se mezclan con audio primario, secundario y sonidos de menú. "Dolby Digital" y "DTS" denotan sonido mezclado recodificado en el formato de audio con la secuencia de bits original.

## Opciones de formatos de audio recomendadas

Dependiendo de su método de conexión de audio/vídeo, las opciones Audio de UBR-X100/X200 pueden necesitar ajustes para adaptarse a la configuración. Le referimos a los métodos de conexión de audio y vídeo descritos previamente en este manual y las siguientes directrices de configuración de audio.

#### Conexión de audio directa al televisor

Si el reproductor está conectado directamente al televisor mediante HDMI, recomendamos usar las siguientes opciones:

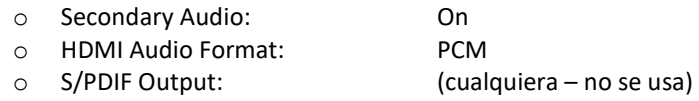

#### Audio digital multicanal al receptor mediante HDMI

Si el reproductor está conectado a un receptor o procesador AV con entradas HDMI, puede enviar todos los formatos de audio actuales al receptor en forma puramente digital. Para obtener el mejor audio a través de HDMI, puede necesitar hacer los siguientes ajustes en el menú HDMI del reproductor:

- Si el receptor soporta HDMI v1.3 con capacidad de decodificación para formatos de audio en alta resolución sin pérdidas como Dolby TrueHD y DTS-HD Master Audio, use la siguiente configuración:
	- o Secondary Audio: Off (o ON si necesita audio secundario)
	- o HDMI Audio Format: Bitstream

o S/PDIF Output: (cualquiera – no se usa)

- Si su receptor soporta Audio HDMI v1.1/1.2 multicanal PCM, pero no formatos de audio en alta resolución sin pérdidas como Dolby TrueHD y DTS-HD Master Audio, use la siguiente configuración (UBR-X200):
	- o Secondary Audio: Off (o ON si necesita audio secundario)
	- o HDMI Audio Format: PCM
	-

o S/PDIF Output: (cualquiera – no se usa)

#### Audio analógico multicanal al receptor (UBR-X200)

Si el reproductor está conectado a un receptor AV a través de jacks de audio analógicos 7.1 o 5.1 usando 8 ó 6 cables RCA, puede reproducir todos los formatos de audio soportados y escucharlos con el receptor AV y sistema de sonido envolvente. Se recomienda usar la siguiente configuración:

- o Secondary Audio: Off (o ON si necesita audio secundario)
- o HDMI Audio Format: Off o S/PDIF Output: (cualquiera – no se usa)
- También se debe ajustar la opción Speaker Configuration en el menú Audio:
	- $-7.1$  o 5.1 ch
	- Activar o seleccionar las entradas analógicas multicanal en el receptor

#### Audio analógico estéreo al receptor (UBR-X200)

Si escucha contenido estéreo principalmente o si su receptor sólo ofrece conexiones de audio es´tereo, use cables analógicos RCA para conectar los terminales FL y FR (frontales izquierdo y derecho) del reproductor al receptor. Se recomiendas las siguientes opciones de salida de audio:

o Secondary Audio: Off (o ON si necesita audio secundario) o HDMI Audio Format: Off

o S/PDIF Output: (cualquiera –192k LPCM podría ayudar a obtener la mejor calidad de audio)

#### Audio digital óptico o coaxial al receptor

Si el reproductor está conectado a un receptor AV con entradas coaxiales/ópticas y el receptor AV soporta la decodificación Dolby Digital y DTS, recomendamos usar la siguiente configuración:

- o Secondary Audio: Off (o ON si necesita audio secundario)
- o HDMI Audio Format: Off

o S/PDIF Output: Bitstream

HDMI

La sección HDMI del menú de configuración nos permite configurar las opciones HDMI de audio y vídeo. 1. HDMI Mode: permite seleccionar el modo de salida HDMI audio/vídeo:

- Single: los datos de audio y vídeo se transmiten a través de un solo cable HDMI.
- Separate: los datos de audio y vídeo se transmiten a través de dos cables HDMI.

2. HDMI Color Space: permite seleccionar el espacio de color de la salida de vídeo HDMI.

- RGB (16 a 235) la salida HDMI usa el espacio de color RGB y un rango de señal normal adecuado para monitores de vídeo.
- RGB (0 a 255) la salida HDMI usa el espacio de color RGB y expande el rango de señal. El rango de señal expandido es adecuado para monitores de PC. Algunos televisores han sido diseñados para ser usados como monitores de PC y esperan la señal en el rango RGB extendido cuando se selecciona la entrada DVI. Para este tipo de monitores, si la señal de vídeo usa el rango RGB normal, el contraste blanco-negro quedará reducido. Puede ajustar el reproductor para que use la salida RGB (0 a 255) y restaure el contraste adecuado.
- YCbCr 4:4:4 la salida HDMI usa el espacio de color YCbCr 4:4:4.
- YCbCr 4:2:2 la salida HDMI usa el espacio de color YCbCr 4:2:2. Generalmente este es el espacio de color más cercano al espacio de color codificado en los discos. (Todos los discos están codificados en YCbCr 4:2:0 y el decodificador de vídeo lo decodifica en YCbCr 4:2:2).
- YCbCr 4:2:0 la salida HDMI usa el espacio de color YCbCr 4:2:0. Este es el espacio de color codificado en los discos.

3. HDMI Deep Color: permite seleccionar el modo de profundidad de color de la salida de vídeo HDMI. En monitores que soporten una mayor profundidad de color, advertirá una transición más suave entre colores y mejores degradados.

- Auto el reproductor determina automáticamente el modo de profundidad de color basándose en las capacidades del monitor.
- 12-bit Usa siempre el modo de profundidad de color 12-bit.
- 10-bit Usa siempre el modo de profundidad de color 10-bit.
- Off Usa siempre el modo de profundidad de color 8-bit.

#### NOTA:

- Para ver una película UHD con color HDR-10, necesitará seleccionar Auto o 10-bit para activar la salida HDR.
- Los modos 12-bit y 10-bit pueden no ser compatibles con todos los televisores. Si selecciona estos modos con un televisor no compatible, podría llegar a no ver nada.

4. HDMI Audio Out: permite seleccionar el formato de salida de audio digital del puerto HDMI. Las opciones son las siguientes:

- Bitstream La salida de audio digital a través del HDMI será en formato secuencia de bits. Esta opción es la recomendada cuando se conecta la salida HDMI a un receptor o procesador AV que soporta una decodificación de audio avanzada, como Dolby Atmos, Dolby TrueHD y DTS:X o DTS-HD Master Audio (UBR-X200).
- PCM cuando se selecciona esta opción, las secuencias de bits de audio comprimidas será decodificadas por el reproductor. Esta configuración es la recomendada cuando se conecta la salida HDMI directamente a un televisor o a un receptor sin capacidades de decodificación avanzadas.
- Off no hay salida digital de audio vía HDMI.

5. CEC: le permite seleccionar el modo CEC (HDMI Consumer Electronics Control). Esta es una función opcional que permite un control remoto cómodo y la configuración automática de electrónica de consumo a través de la conexión HDMI. La función de control remoto permite usar un solo mando a distancia para controlar varios dispositivos conectados vía HDMI. Por ejemplo, puede querer usar el mando del televisor para controlar la reproducción de BD. Esta función de configuración automática puede, por ejemplo, encender el televisor y cambiar a la entrada adecuada cuando inicie la reproducción de un disco BD. También puede apagar el reproductor automáticamente cuando apague el televisor. La implementación y compatibilidad de esta función varía según el fabricante de cada aparato. La implementación específica de cada fabricante suele tener un nombre propietario como "…Link" o "…Sync". Los reproductores UBR-X100/X200 tienen dos modos de función HDMI CEC para su puerto de salida HDMI (Main):

 Off – esta función está desactivada. El reproductor no responderá a los comandos HDMI CEC de otros aparatos ni configurará otros aparatos automáticamente.

- On la función está activada. Use este modo si el resto de dispositivos es compatible con el reproductor.
- 6. HDMI 3D: ajusta la configuración de reproducción para obtener una mejor calidad 3D visual.
	- $\triangleright$  Auto Emite en 3D si tanto el disco como el monitor son compatibles. El reproductor detecta automáticamente la existencia de contenido 3D en el disco y la compatibilidad con el televisor o proyector. Si se cumplen los dos criterios, el reproductor envía imagen 3D desde su salida HDMI; si no, sólo se emitirá vídeo en 2D. Puede necesitar llevar gafas 3D que vengan con su televisor para poder ver películas en 3D.
	- $\triangleright$  Off se emite siempre en formato de vídeo 2D, aunque el disco tenga contenido 3D. Esto garantiza una mejor calidad de vídeo si su televisor no soporta 3D o si no dispone de algún componente necesario (como las gafas 3D).

## Network (Red)

La sección Network del menú de configuración permite configurar la conexión a la red del reproductor, comprobar la conexión y activar o desactivar el acceso a BD-Live.

1. IP Adress Setting: determina cómo obtiene el reproductor su dirección IP.

- Auto Set IP address (DHCP) el reproductor obtiene automáticamente su información de la dirección IP usando DHCP (Dynamic Host Configuration PRotocol). Esta es la configuración por defecto. En la mayoría de los casos, deberá usar esta configuración automática.
- Manuel permite introducir manualmente la dirección IP numérica si el router no tiene funciones de servidor DHCP o están desactivadas. Para más información sobre cómo configurar manualmente la conexión a internet y qué valores usar, consulte el manual de instrucciones del router o llame a su proveedor de internet.
	- $\triangleright$  IP Adress La dirección Internet Protocol del aparato. Cuando IP Adress Setting está en Auto (DHCP), el valor indicado aquí se obtiene usando el DHCP y no se puede modificar.
	- Subnet Mask cada dirección IP tiene una máscara de subred asociada. La usa el reproductor para decidir enviar el tráfico de red a través del router o directamente a otro dispositivo de la misma red. Cuando IP Address Setting está en Auto (DHCP), el valor mostrado aquí se obtiene usando el DHCP y no se puede modificar.
	- Default Gateway la dirección IP del router. Tambén se llama "default gateway" o "default router". Cuando IP Address Setting está en Auto (DHCP), el valor mostrado aquí se obtiene usando el DHCP y no se puede modificar.
	- DNS1 la dirección IP del servidor DNS principal (Domain Name System). DNS es el mecanismo usado para traducir direcciones legibles por personas a direcciones IP numéricas. Cuando IP Address Setting está en Auto (DHCP), el valor mostrado aquí se obtiene usando el DHCP y no se puede modificar.
	- DNS2 la dirección IP del servidor DNS secundario. Cuando IP Address Setting está en Auto (DHCP), el valor mostrado aquí se obtiene usando el DHCP y no se puede modificar.

2. Proxy Server: le permite configurar el servidor proxy. El servidor proxy trabaja como intermediario para la comunicación nde red entre clientes y otros servidores, cosa que puede ofrecer beneficios como seguridad, anonimato o incluso evasión de restricciones regionales.

- Use acceso a internet a través de un servidor proxy.
	- $\triangleright$  Server Name introducir el nombre del proxy host usando el mando a distancia.
	- $\triangleright$  Port Number introducir el número del puerto del proxy host usando el mando a distancia.
- Not use desactiva el uso de un servidor proxy.

Recomendamos seleccionar Not use a menos que tenga un Proxy Host y Proxy Port en funcionamiento y tenga que usar un servidor proxy para acceder a internet.

3. Information: muestra información sobre la conexión a internet, como el tipo de conexión, dirección IP, dirección Ethernet MAC etc.

4. Connection Test: permite probar la conexión a internet. Recomendamos probar la conexión a internet cuando conecte el reproductor por primera vez o cuando se haya hecho alguna modificación en los parámetros de la sección IP Adress Setting.

5. BD-Live Connection: se usa para permitir o restringir el acceso a contenido BD-Live.

- Permitted se permite el acceso a BD-Live.
- Partially Permited se permite el acceso a BD-Live sólo para contenido con certificado de propietario válido. El acceso a internet queda prohibido si el contenido BD-Live no tiene dicho certificado. Esta opción asegura que acceda sólo a contenido auténtico, aunque puede limitarle a una serie menor de proveedores de contenido independiente.
- Prohibited el acceso a BD-Live está prohibido.
- 6. DLNA activa/ desactiva el protocolo de red DLNA.
- 7. CIFS activa/ desactiva el protocolo de red SMB (función en desarrollo).

## Language (Idioma)

Configuración de las preferencias de idioma. Este menú contiene los siguientes elementos:

- OSD permite elegir el idioma del menú de configuración y del display de pantalla.
- Audio permite elegir el idioma de audio preferido para discos de DVD y BD. Si en el disco está la pista de audio en el idioma preferido, se reproducirá así.
- Subtitle permite elegir el idioma preferido para los subtítulos en discos de DVD y BD. Si en el disco están disponibles los subtítulos en el idioma elegido, se podrán ver.
- Menu permite elegir el idioma preferido para ver los menús de los discos de DVD y BD. Si en el disco está disponible ese idioma para los menús, los verá así.

## Playback (reproducción)

 La sección Playback Setup ha sido diseñada para configurar las preferencias de reproducción. Los elementos a configurar en esta sección son:

- 1. Angle Mark activa/desactiva el icono de ángulo cuando se reproduce un disco DVD o BVD grabado con múltiples ángulos. Si lo desactiva, evitará distracciones.
- 2. PIP Mark activa/desactiva el modo PiP (Picture in Picture, imagen en imagen).
- 3. Secondary Audio Mark permite seleccionar otra opción de mezcla del Secondary Audio Program. Algunos discos BD contienen un programa de audio y vídeo secundario, como los comentarios del directos. Algunos discos BD tienen efectos sonoros al hacer selecciones en el menú. Este elemento le permite decidir si quiere mezclar los dos programas de audio o no.
	- On el programa secundario y los sonidos del menú se mezclan con el audio principal. Generalmente, el audio principal reduce un poco su volumen.
	- Off el programa secundario y los sonidos del menú no se mezclan con el audio principal. Esta opción preserva la máxima calidad del audio principal.
- 4. Disc Auto Playback selecciona si el reproductor empieza la reproducción de un CD, SACD (UBR-X200), DVD o BD automáticamente.
	- On el disco inicia la reproducción de manera automática.
	- Off el reproductor espera a que el usuario pulse PLAY para iniciar la reproducción.
- 5. Last Memory selecciona si la reproducción del disco comienza en el último punto guardado o no. Esto sirve para discos de CD, SACD (UBR-X200), DVD y ciertos BD.
	- On la reproducción comienza automáticamente desde el último punto guardado.
	- Off la reproducción comienza desde el principio del disco.
- 6. PBC activa/desactiva la función Playback Control en discos VCD/SACD.

# Options (opciones)

La sección Options del menú de configuración le permite configurar opciones adicionales relacionadas con los reproductores UBR-X100/X-200:

- 1. FL Dimmer apaga/desactiva el display del panel frontal. Este menú contiene los siguientes submenús:
	- Normal la intensidad del display es normal
	- Slightly dimmed la intensidad es menor
	- Dimmed la intensidad es baja
	- Off el display está apagado
- 2. Screen Saver permite activar/desactivar la función de salvapantallas. El salvapantallas ha sido diseñado para minimizar los problemas de marcas en la pantalla en monitores CRT o de plasma.
	- Off el salvapantallas no se activa. Use esta opción sólo si sabe que el televisor no tiene peligro de quemarse la pantalla con la imagen fija.
	- 1 min el salvapantallas se activa al transcurrir 1 minuto
	- 2 min el salvapantallas se activa al transcurrir 2 minutos
	- 3 min el salvapantallas se activa al transcurrir 3 minutos
- 3. Update actualiza el firmware del reproductor. Esta operación sólo está disponible cuando la reproducción está parada o cuando no hay ningún disco cargado.

El firmware es el software de sistema que controla las características y funciones del reproductor. Dado que las especificaciones de los discos BD son nuevas y están en desarrollo, es posible que un disco BD fabricado después que el reproductor presente algunas características o funciones nuevas. Para asegurarnos de que pueda usar el reproductor durante muchos años, ocasionalmente desarrollamos actualizaciones de firmware que debe cargar en el reproductor. Visite la web de REAVON www.reavon.com para comprobar si hay alguna actualización disponible.

- 4. Setup Navigator inicia el asistente te configuración.
- 5. Security permite determinar los valores del control parental para evitar que niños menores vean contenido inapropiado. Esta función depende de si el disco ha sido correctamente valorado y codificado:
	- Change Password oara cambiar la contraseña del control parental, introduzca un número de 4 dígitos como nueva contraseña. Introduzca la nueva contraseña de nuevo para confirmar. Si las dos entradas coinciden, la nueva contraseña sustituye a la antigua.
	- Parental Control ajusta la valoración de control parental introduciendo la contraseña.
	- Country Code algunos discos BD pueden tener diferentes valores de control parental en distintas zonas geográficas.
- 6. Load default permite resetear todas las opciones a la configuración de fábrica. Esta operación sólo está disponible cuando la reproducción está detenida o si no hay ningún disco cargado.
- 7. System Information muestra la versión de firmware y la dirección MAC (dirección de red física del reproductor).

## Notas útiles

- Para extender la vida útil de su reproductor, le recomendamos que deje transcurrir al menos 30 segundos para volver a encenderlo tras apagarlo.
- Saque el disco y apague el reproductor tras usarlo.
- Algunas funciones del reproductor pueden no ser compatibles con algunos discos o archivos.
- Algunos discos con funciones especiales pueden no ser del todo compatibles con los reproductores UBR-X100/X-200. Esto no es un fallo de funcionamiento.
- En caso de fallo de funcionamiento del reproductor, apáguelo, espere 30 segundos y vuelva a encenderlo. Si el problema persiste, siga las instrucciones de solución de problemas o póngase en contacto con el servicio de soporte de REAVON.

## Solución de problemas

Use esta tabla para resolver problemas de funcionamiento generales. Si tiene algún problema que no puede resolver, póngase en contacto con el servicio de soporte de REAVON.

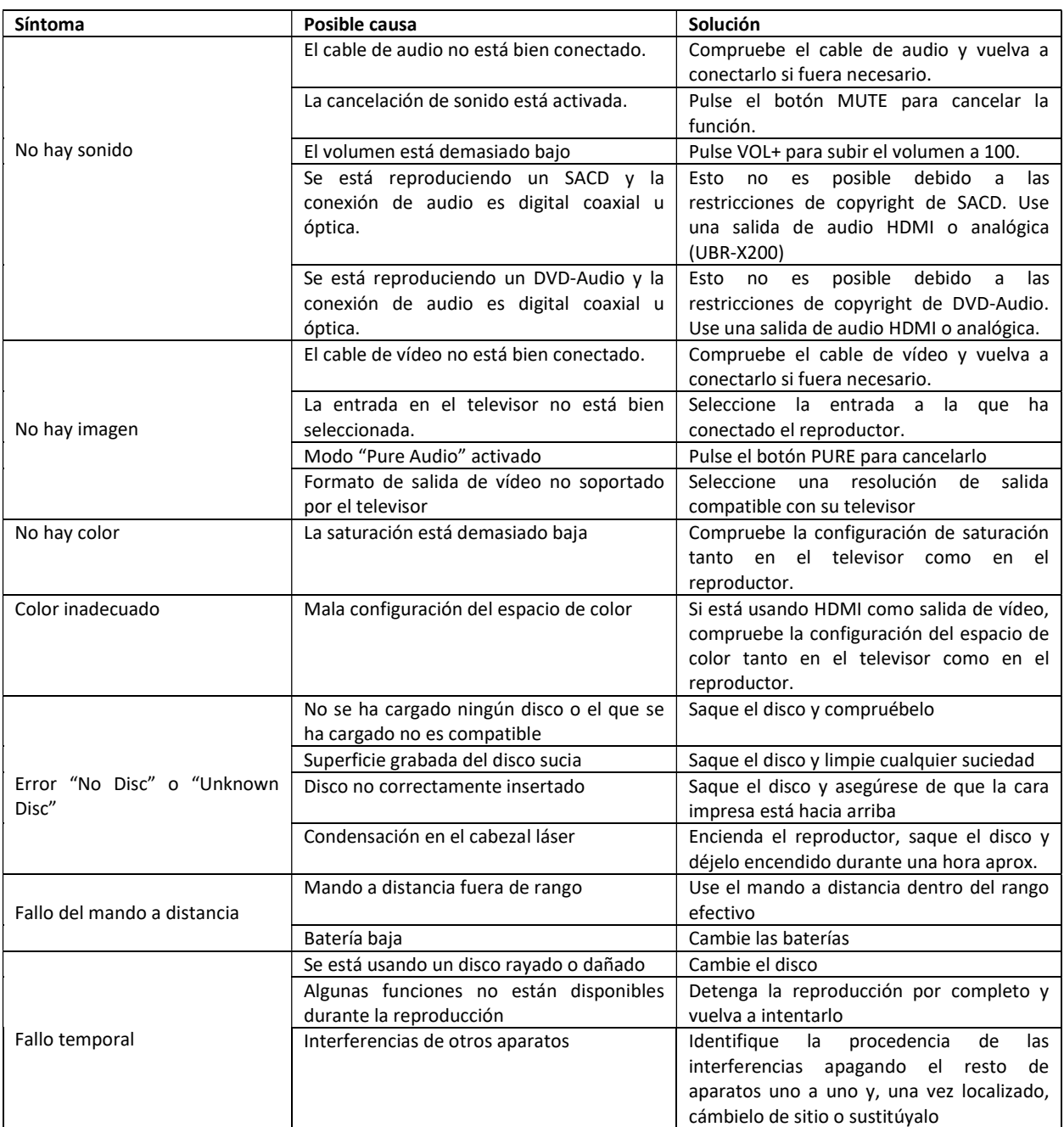

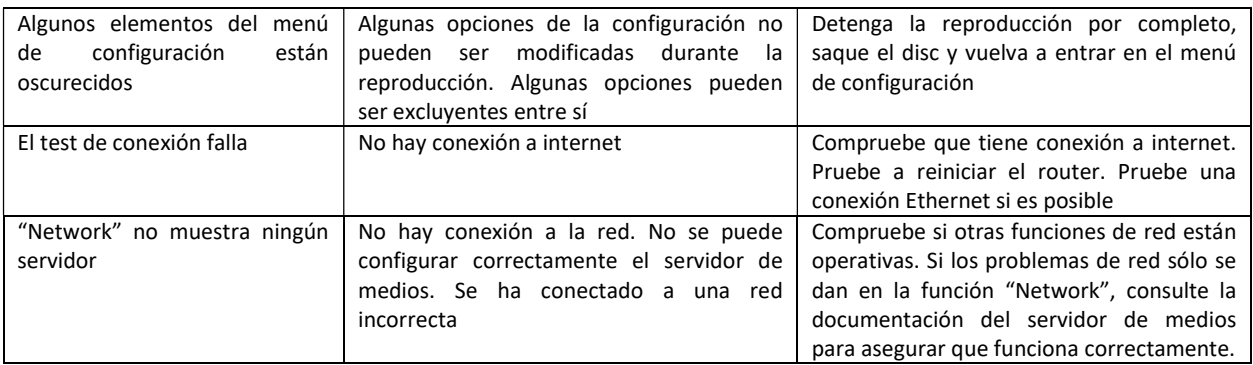

## Especificaciones

Diseños y especificaciones sujetos a la posibilidad de cambio sin necesidad de previo aviso

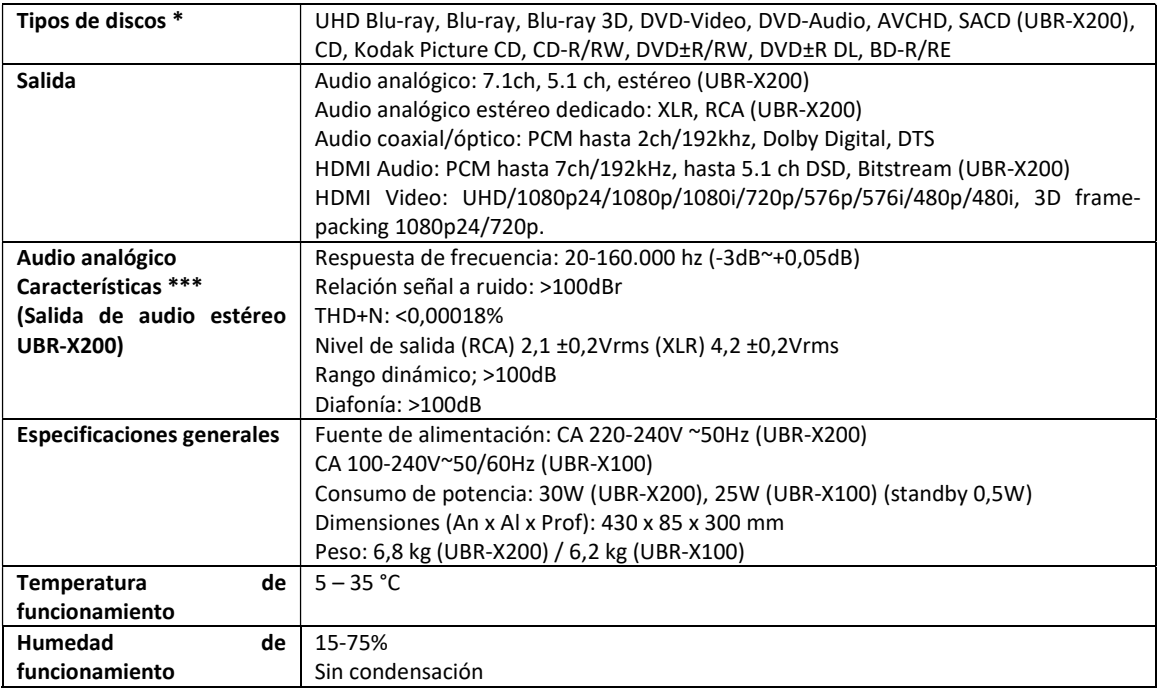

\* Compatibilidad con contenido codificado por el usuario o discos creados por el usuario no queda garantizada

\*\* Especificación nominal

## RS-232 y Control por IP

El Reavon UBR-X200 tiene un puerto de control RS-232 y puede ser integrado en prácticamente todos los sistemas de control de cine en casa. Este puerto RS-232 está configurado como "Data Circuit Terminal Equipment" o DCE mediante un conector hembra D-Sub 9-pin.

Los reproductores REAVON UBR-X100 y X200 también pueden ser controlados por comandos IP.

Los códigos de control RS-232 e IP se pueden descargar en www.reavon.com

# GARANTÍA

## Garantía limitada de dos años REAVON

Su producto REAVON ha sido fabricado siguiendo precisos estándares y se ha sometido a un rígido control de calidad a lo largo de todo el proceso de fabricación. Está garantizado por REAVON frente a materiales defectuosos o fallos en la mano de obra durante dos (2) años desde la fecha inicial de compra.

Esta garantía queda limitada a productos de la marca REAVON adquiridos a REAVON o un distribuidor autorizado de REAVON. La garantía ofrecida sólo es aplicable en el país de compra y no se aplica a productos vendidos por distribuidores no autorizados de REAVON.

Durante el periodo de garantía, REAVON, a su elección, reparará o cambiará el producto sin cargo si:

- 1. el producto se devuelve a REAVON o un distribuidor autorizado de REAVON con prueba de la fecha de compra de acuerdo con el procedimiento de reclamación que describimos a continuación:
- 2. el producto ha sido comprado por el usuario para uso doméstico y no comercial y no ha sido usado para su alquiler u otros propósitos para los que este aparato no está pensado;
- 3. el producto no ha sido maltratado o usado sin cuidado, dañado deliberadamente, instalado incorrectamente, usado con un voltaje diferente del que indica el producto o usado de un modo diferente al descrito en este manual de instrucciones;
- 4. el producto o su número de serie ha sido modificado o este último ha sido borrado;
- 5. el producto no ha sido dañado por equipo auxiliar no suministrado o recomendado por REAVON o usado en conexión con el producto;
- 6. no se ha intentado reparar por personal ajeno a REAVON o un centro de servicio técnico autorizado; la garantía quedará invalidada si cualquier persona no autorizada lleva a cabo cualquier modificación o reparación.

Esta garantía limitada no cubre daños domésticos y/o partes no funcionales que no afecten al uso normal del aparato, elementos intercambiables por el usuario incluyendo, pero no sólo, baterías, cables, bombillas y otros consumibles, así como cualquier daño causado por fluctuaciones eléctricas o subidas de tensión, incendios, inundaciones, tormentas y otros actos de la naturaleza.

REAVON no garantiza el funcionamiento ininterrumpido o sin fallos del producto. Esta garantía limitada no se extiende más allá del comprador original del producto. No es transferible. Esta garantía no confiere ningún derecho más allá de los expresamente descritos aquí y no cubre cualquier reclamación por pérdida o daño consecuencial. La garantía ofrece beneficios adicionales que no afectan a los derechos estatutarios como consumidor en el país de compra.

REAVON ofrece la reparación gratis hasta un precio igual al precio de compra original pagado por el producto y la responsabilidad de REAVON y los centros de servicio técnico autorizado por REAVON queda limitada al precio de compra original del producto.

Gracias por elegir REAVON. Su satisfacción es nuestra máxima prioridad.